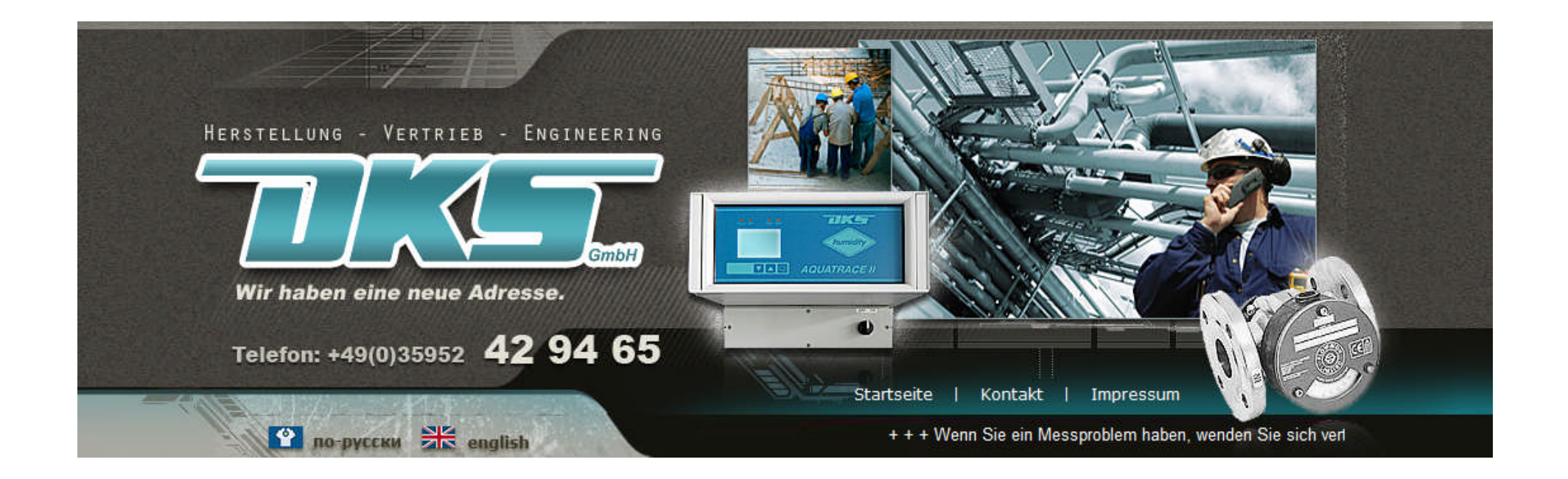

#### Правила пользования

DKS GmbH Radeberger Str. 21, 01900 Grossroehrsdorf Tel: 035952 429465 Fax: 035952 429457 www.dks-engineering.de e-mail: info@dks-engineering.de

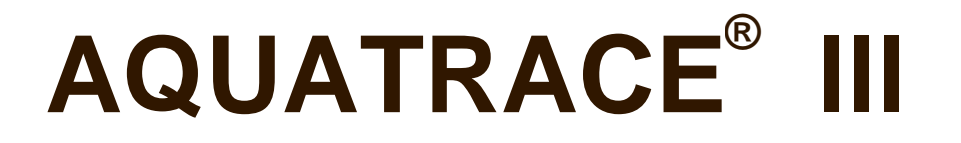

Новое поколение испытанной измерительной системы для определения следов влажности в газах (лабораторный прибор)

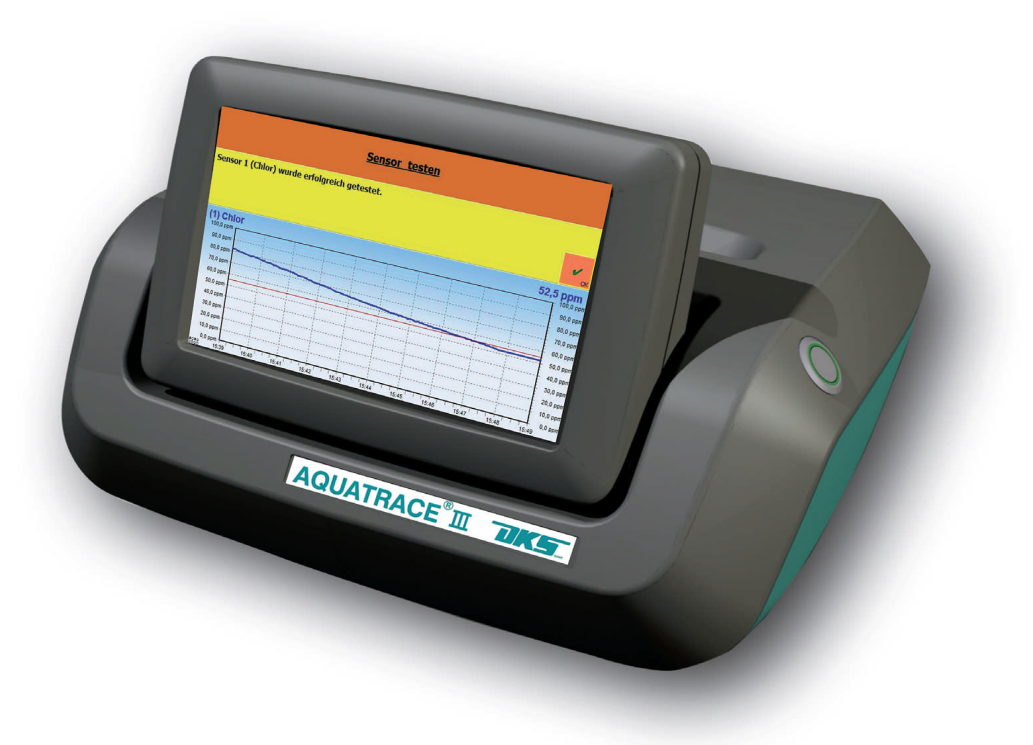

#### **1. Введение**

- Все приборы типа **AQUATRACE III** являются доработкой испытанной серии измерительных приборов для определения следов влажности во всех газов (кроме в аммиаке), работающих на основе P2O5-сенсоров в ррм-диапазоне.
- Вся система измерения состоит из отдельно установленной измерительной ячейки (для агрессивных газов изготовлена из пластика PVDF) и электронного вычислительного блока .
- Измерительные приборы имеются в виде

Лабораторного переносного

Настенного монтажа и

Индустриального 19" Rack - вставки

#### **2. Возможности и преимущества**

- Прибор имеет до 4-х взаимно независимых каналов вычисления
- Для управления прибором используется экран соприкосновения (Touch Screen)
- Меню является самообъясняющим
- Изображение данных производится по выбору или в величине измерения Vppm или Dp°C (температура точки росы)
- Выбирается язык коммуникации
- Прибор производится по стандарту ISO 9000
- Имеется европейский сертификат для измерения во взрывоопасной зоне
- По рекомендации химпромышленности Германии (NAMUR) реализованы следующие сигнальные выходы:
	- выход прибора из строя
	- величина измерения выше установленного порога сигнализации
	- потребность в сервисе
	- прибор находится в стадии сервиса
- Благодаря автоматизированной поверки сенсора производится контроль системы измерения
- Введен высокий стандарт защиты от манипуляций прибора, благодаря разных уровней допуска к изменению конфигурации (рабочий, инженер, администратор)
- Диапазон аналогового выхода (4 .... 20 мА) допускается произвольно изменять

#### **3. Объяснение структуры меню**

В данном разделе меню выбирается язык коммуникации. Все элементы управления обозначены на выбранном языке. Все данные системы записываются в электронную память и могут передаваться на USB-флешку.

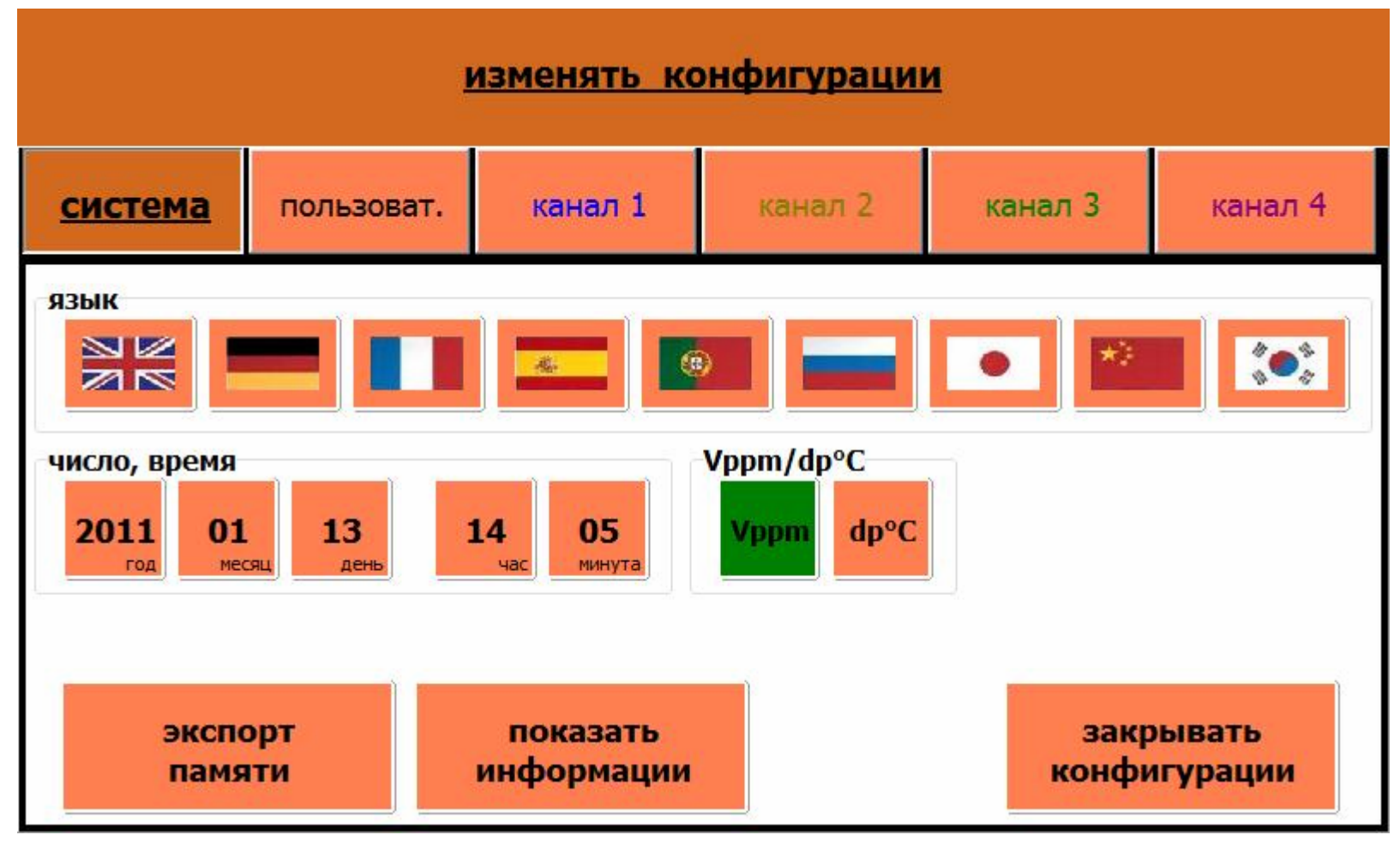

#### **Раздел «изменять конфигурации»**

- Изображение или в Vppm ИЛИ в Dp °С
- Выбор языка
- Изменение диапазона изображения
- Конфигурация каналов (включен/выключен и т.п.)
- Выдача данных измерения
- Дата, время
- Общие информации (обозначение точки измерения, газа и т.п.)
- Обозначение канала
- Установление порога сигнализации
- Установление автоматической поверки сенсора
- Изменение диапазона аналогового выхода канала

#### **Подраздел «информации» :**

Тип прибора Номер прибора Дата выпуска Версия программирования Дата последней выдачи

#### **В зависимости от структуры предприятия под разделом «пользователи» вносятся операторы с различным правом допуска.**

#### **Имеется 4 уровня допуска:**

0. свободный доступ

- 1. обслуживающий персонал ПИН-код доступ для переключения каналов, поверки сенсора, сервиса, обновления покрытия
- 2. главный инженер ПИН-код доступ для изменения конфигураций, выдачи протокола и данных измерений

3.сервис/ администратор – защищенный уровень для актуализации программирования, диагностики прибора

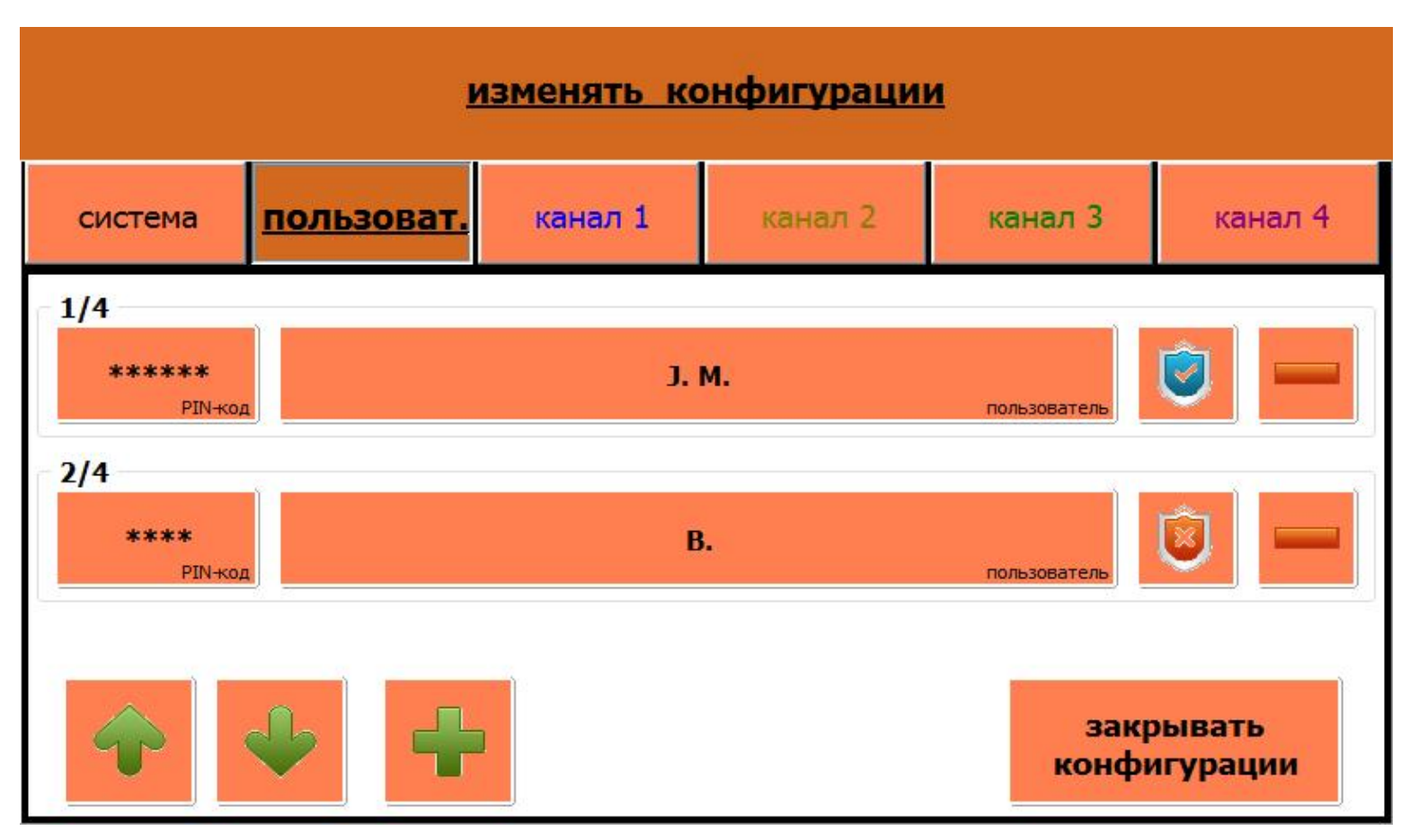

**Для каждого подключенного канала можно определить или выбирать соответствующие параметры.**

**Записанные в памяти измерительные данные допускается экспортировать на USB-флешку.**

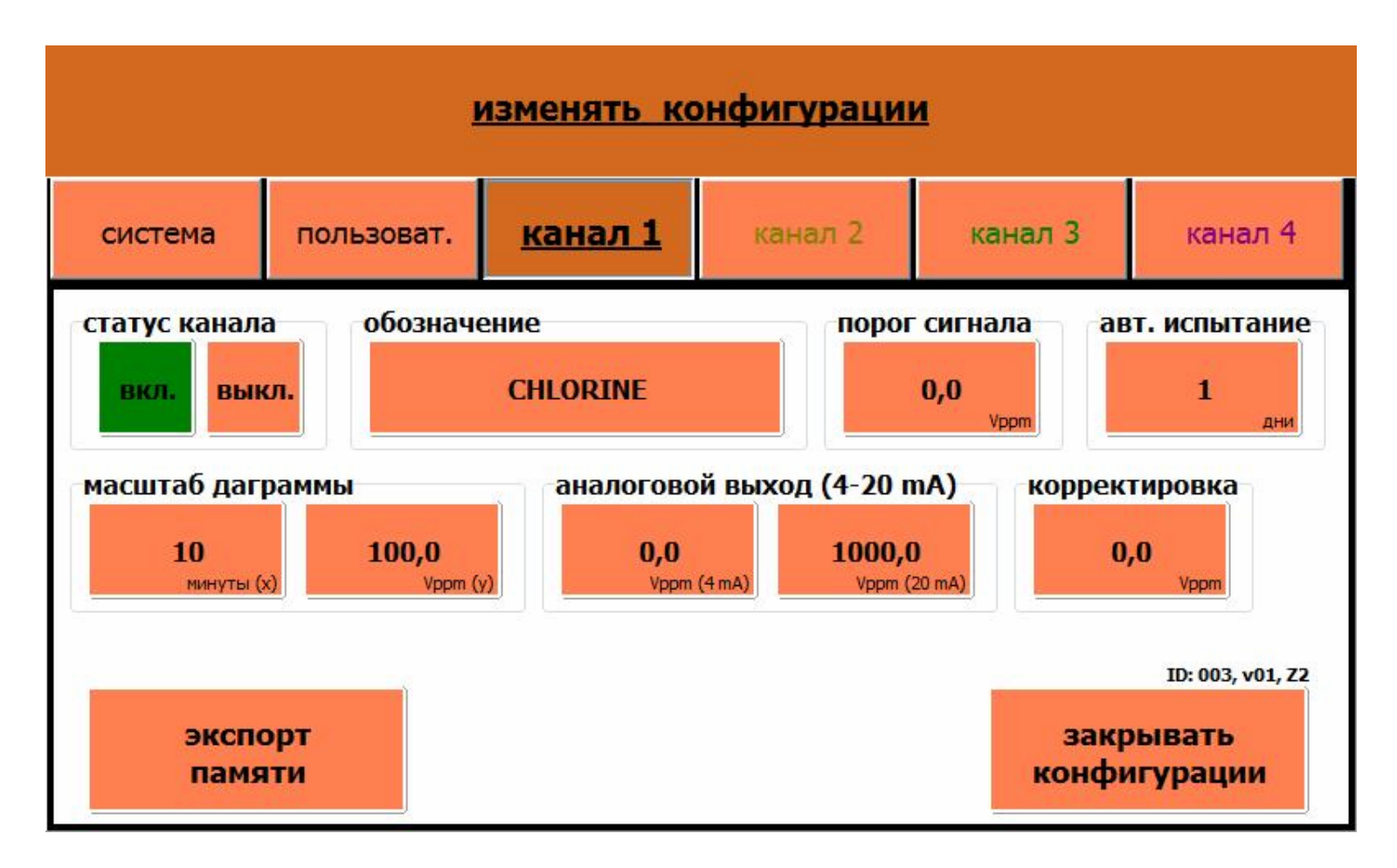

Основная структура меню в виде заголовки с кнопками функций.

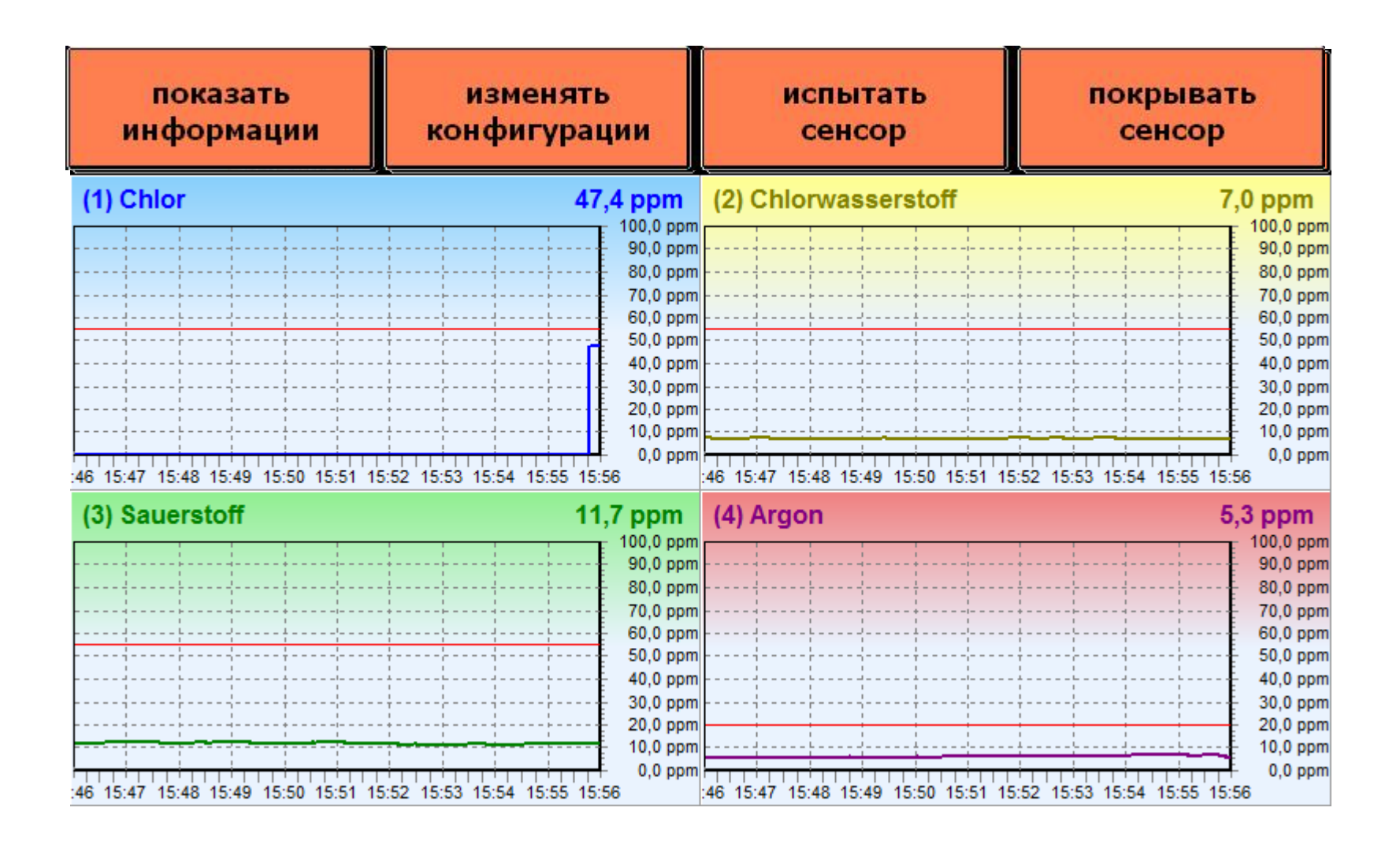

Для многоканальных версий прибора возможно менять изображение.

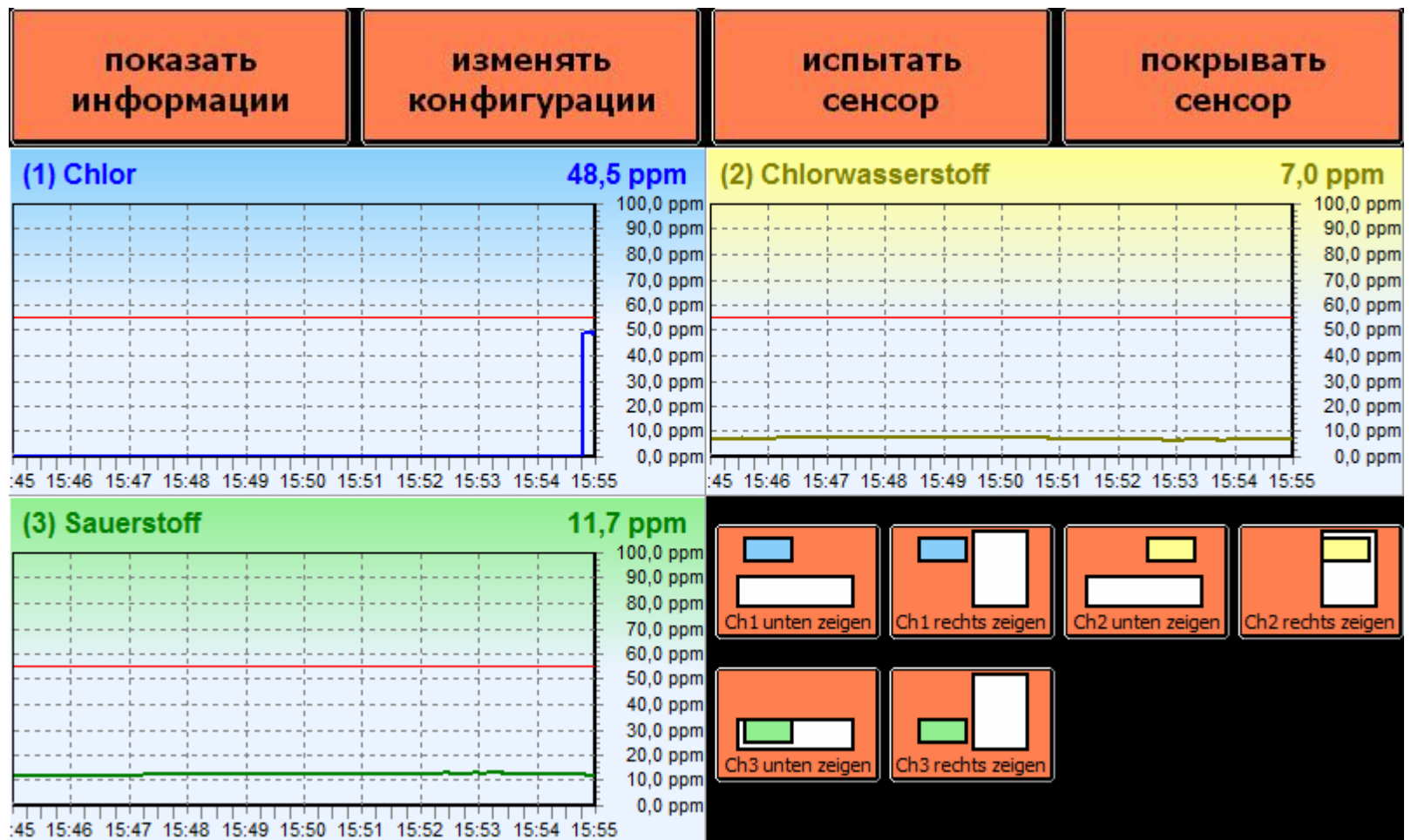

Прикасаясь к одному каналу он выходит на главный экран дисплея.

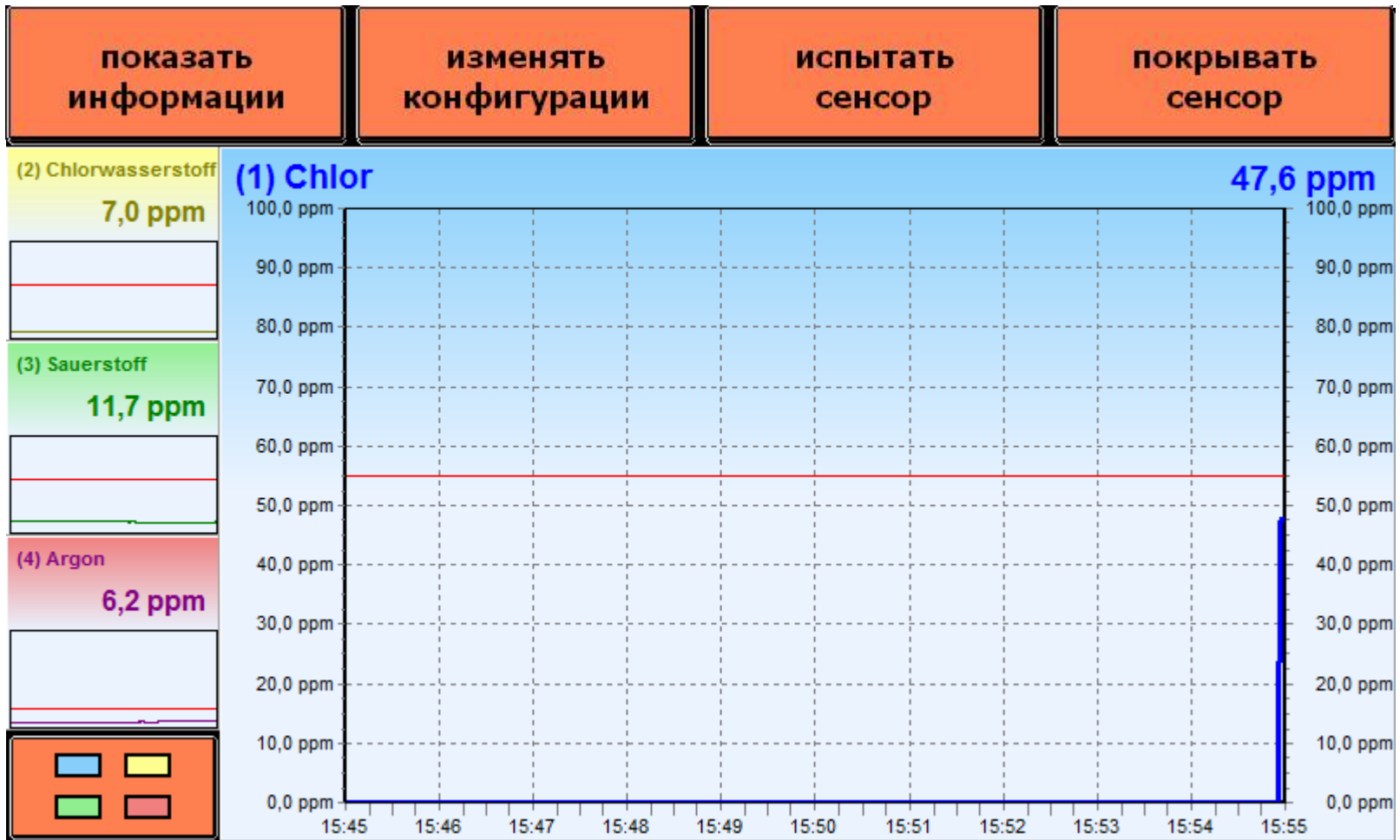

#### Прикасаясь к оси времени, она раздвигается.

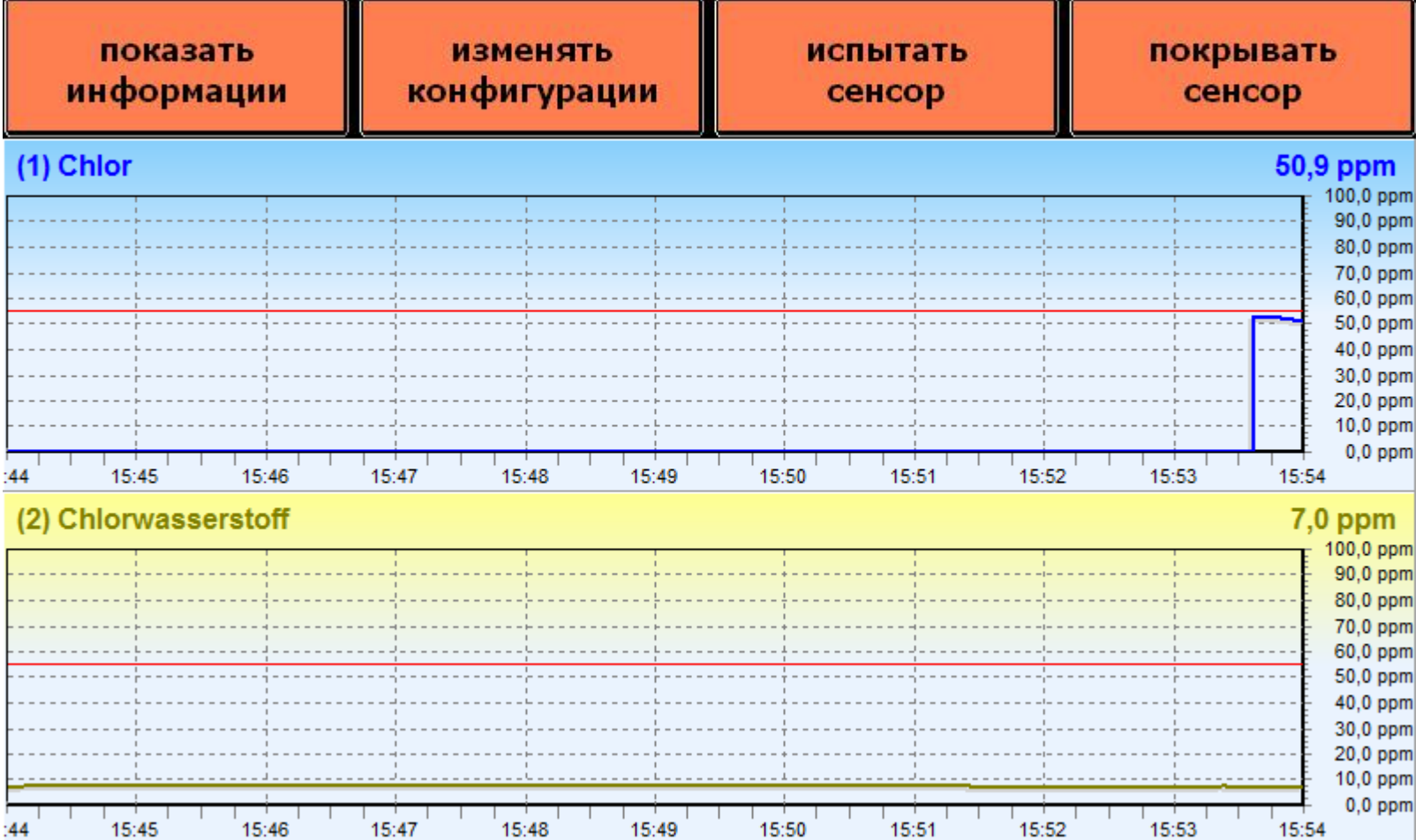

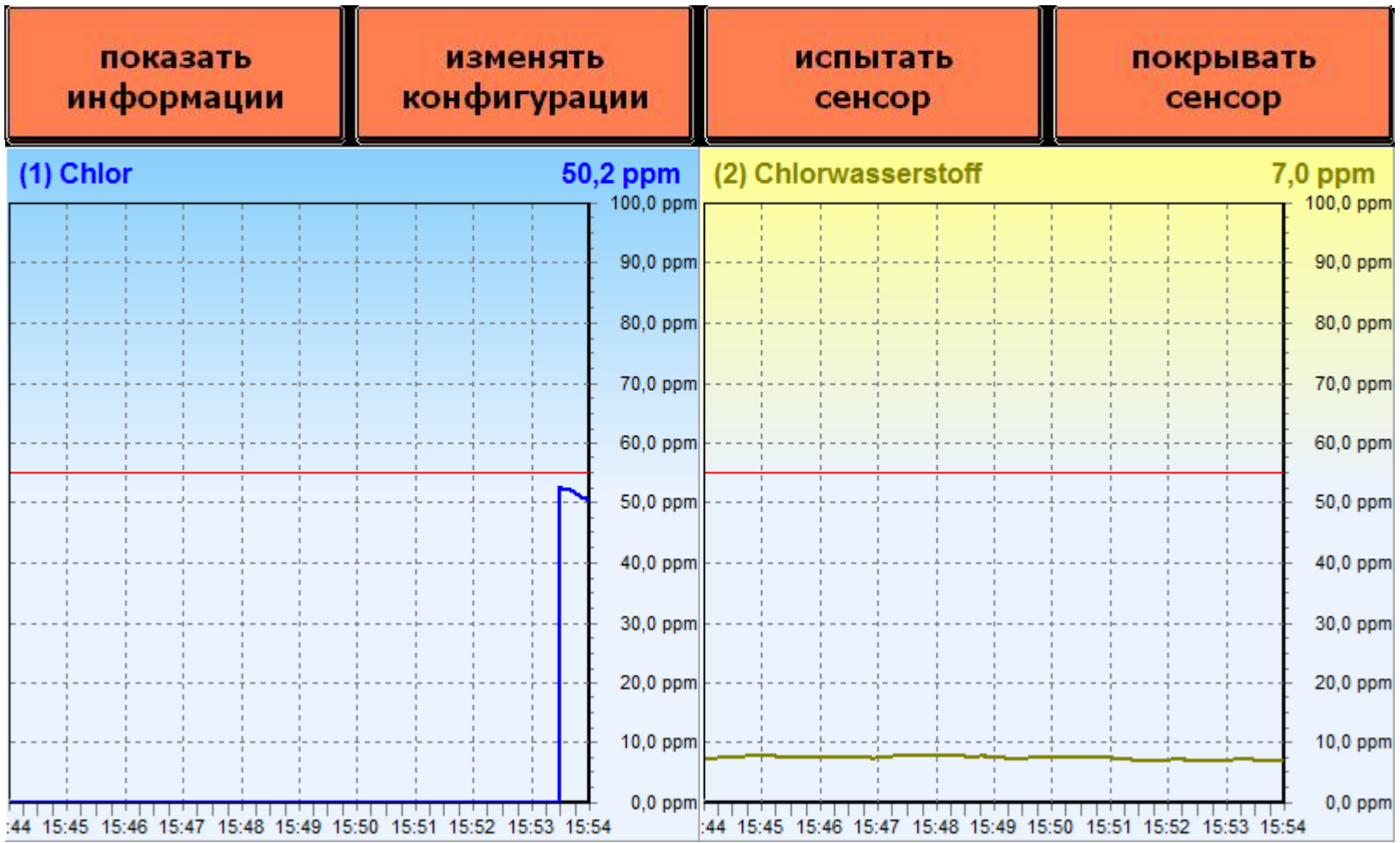

Пример изображения процесса «выравнивания/ стабилизации» сенсора в логаритмичном масштабе.

Пока величина измерения превосходит установленный порог (в примере 50ррм) экран мигает красным светом.

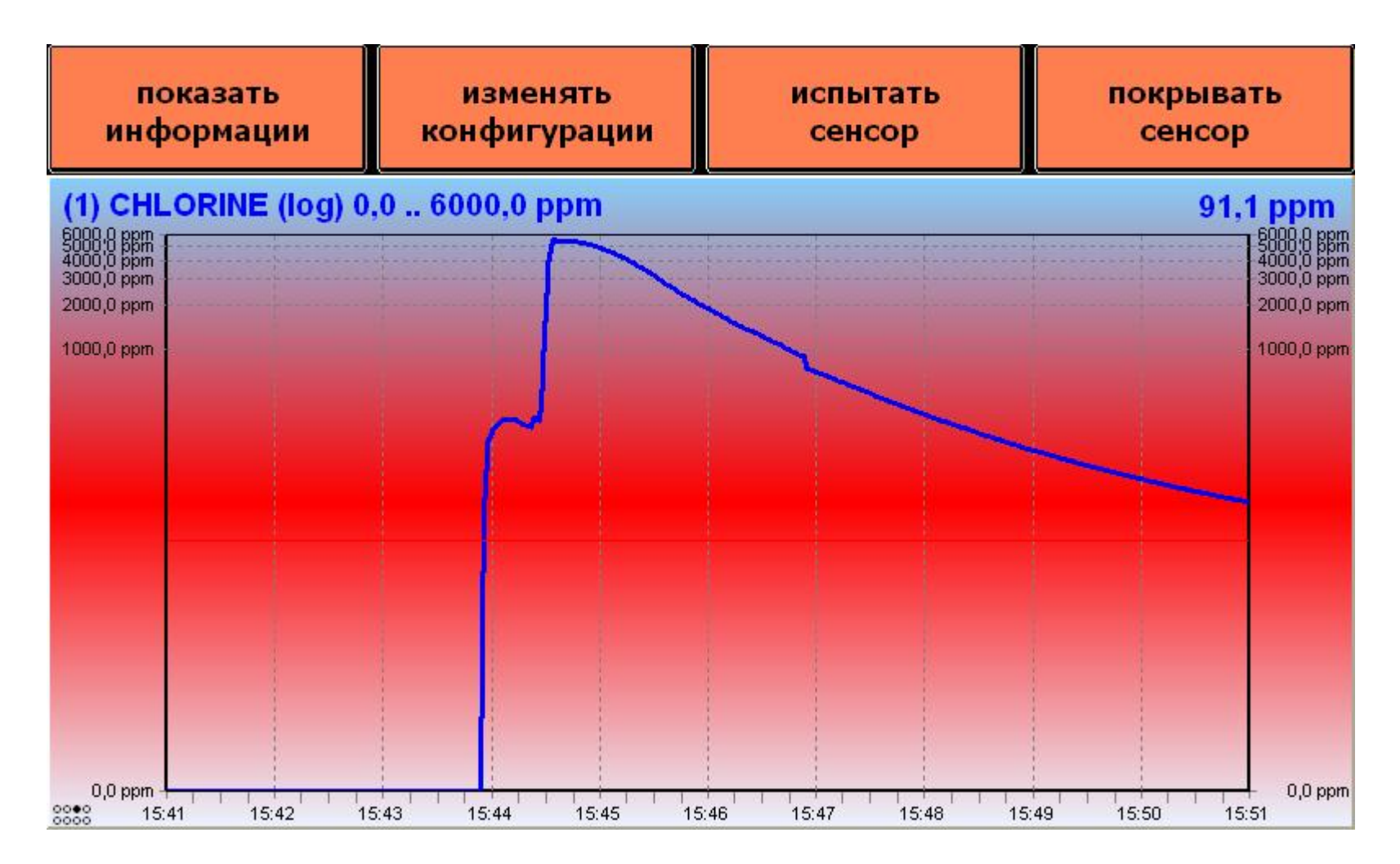

Обычная кривая величин измерения после того, как величина оказалась меньше порога (50,0 ррм).

Масштаб для величин измерения выбирается произвольно, максимальный порог свободно программируется.

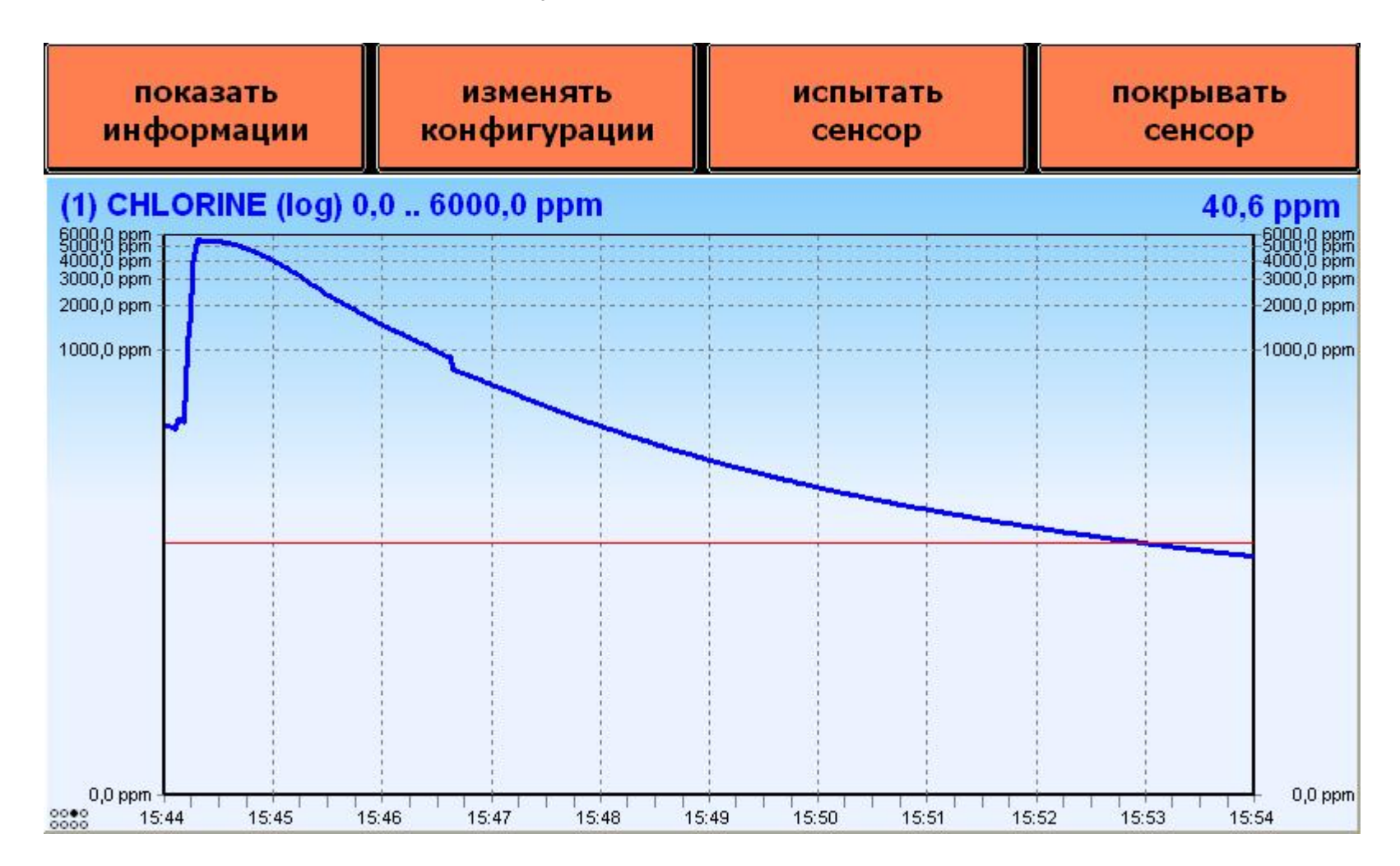

Как только величина изображенной кривой составляет меньше верхнего предела диапазона измерения масштабирование у-оси переключается в прямолинейный режим.

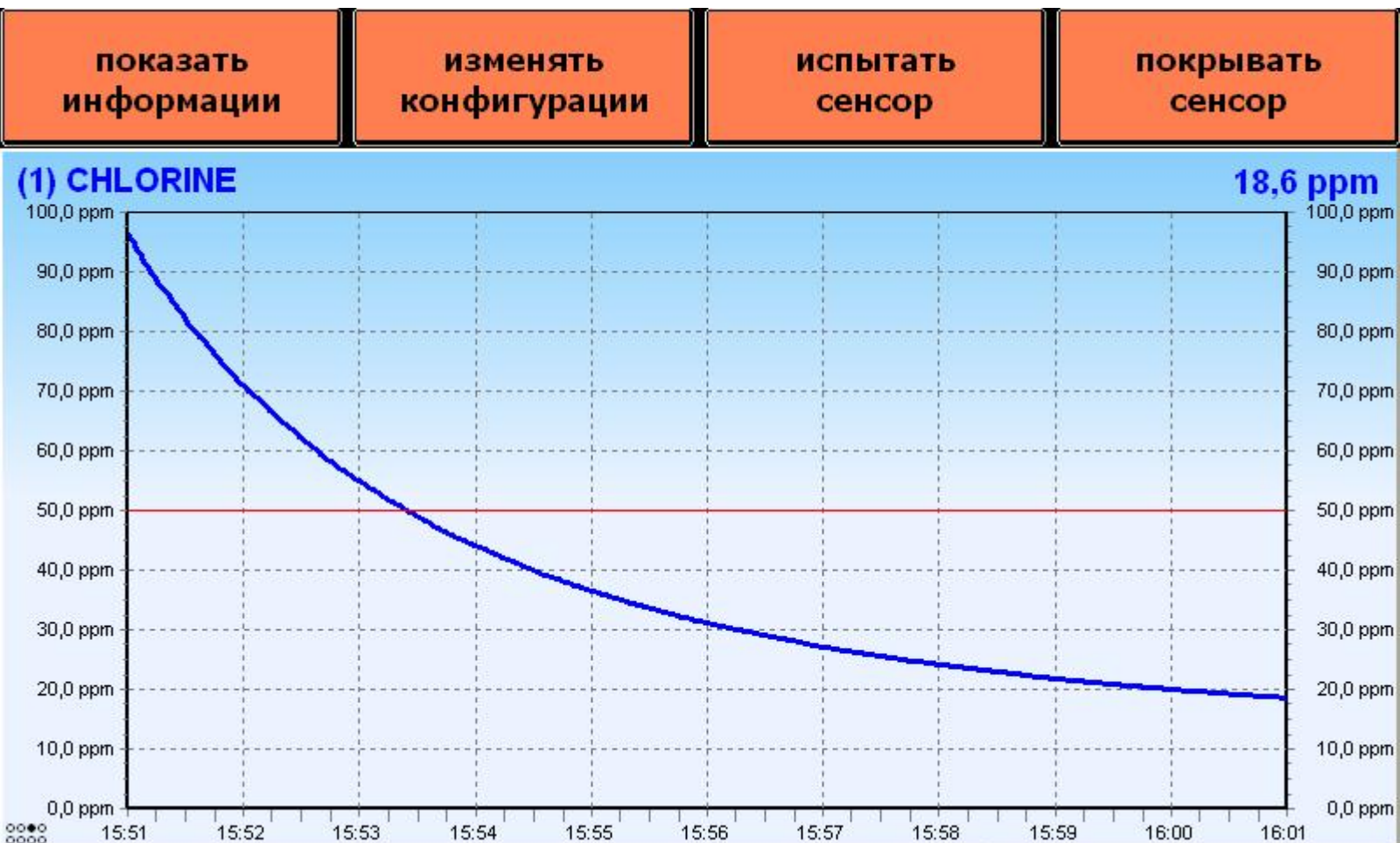

Для проверки исправности измерительной ячейки проводится тест/ испытание сенсора, нажимая на изображение одного из каналов.

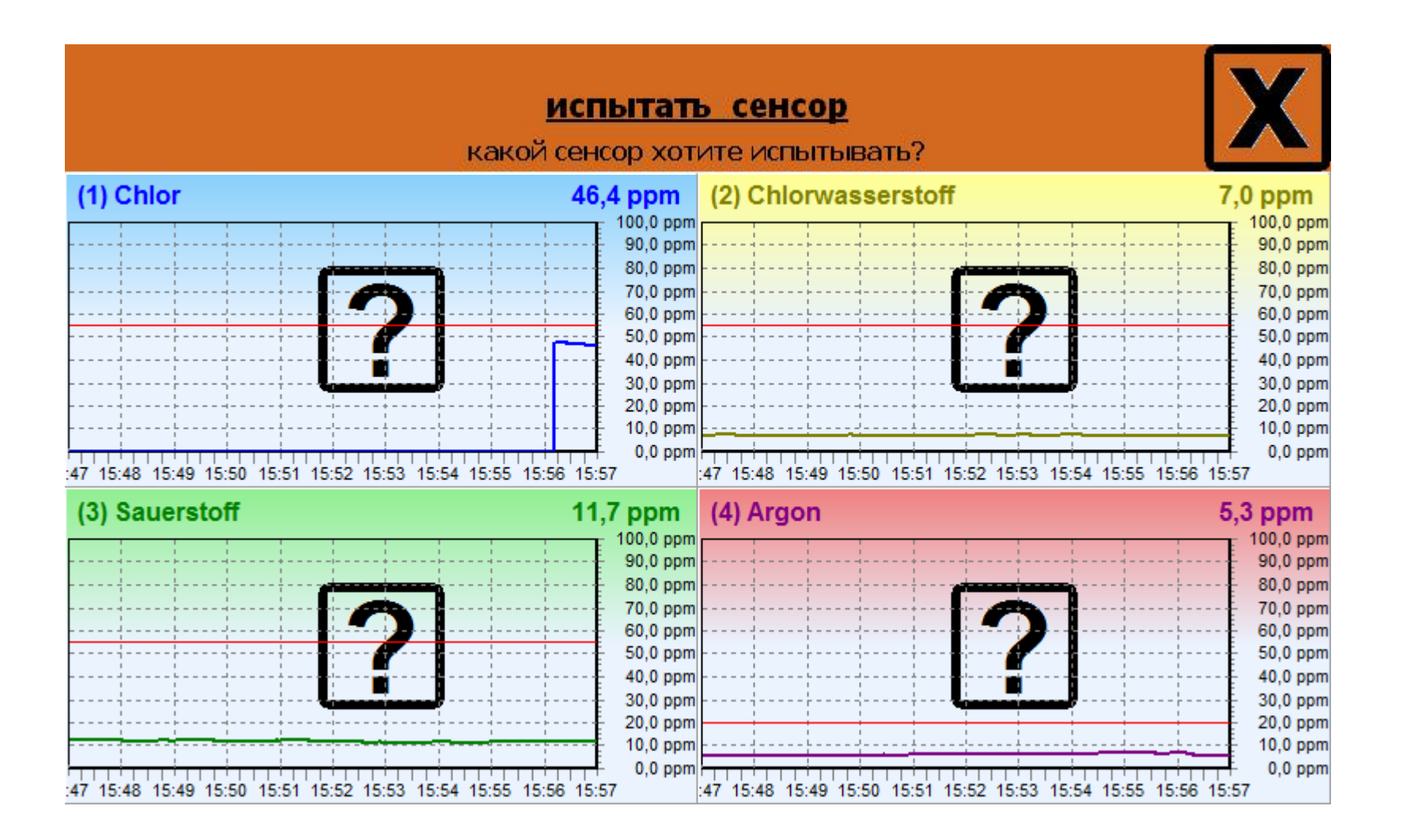

Для проверки сенсора необходимо вводить ПИН-код (глав. инженера или обсл. персонала – см. Раздел «пользователь»)

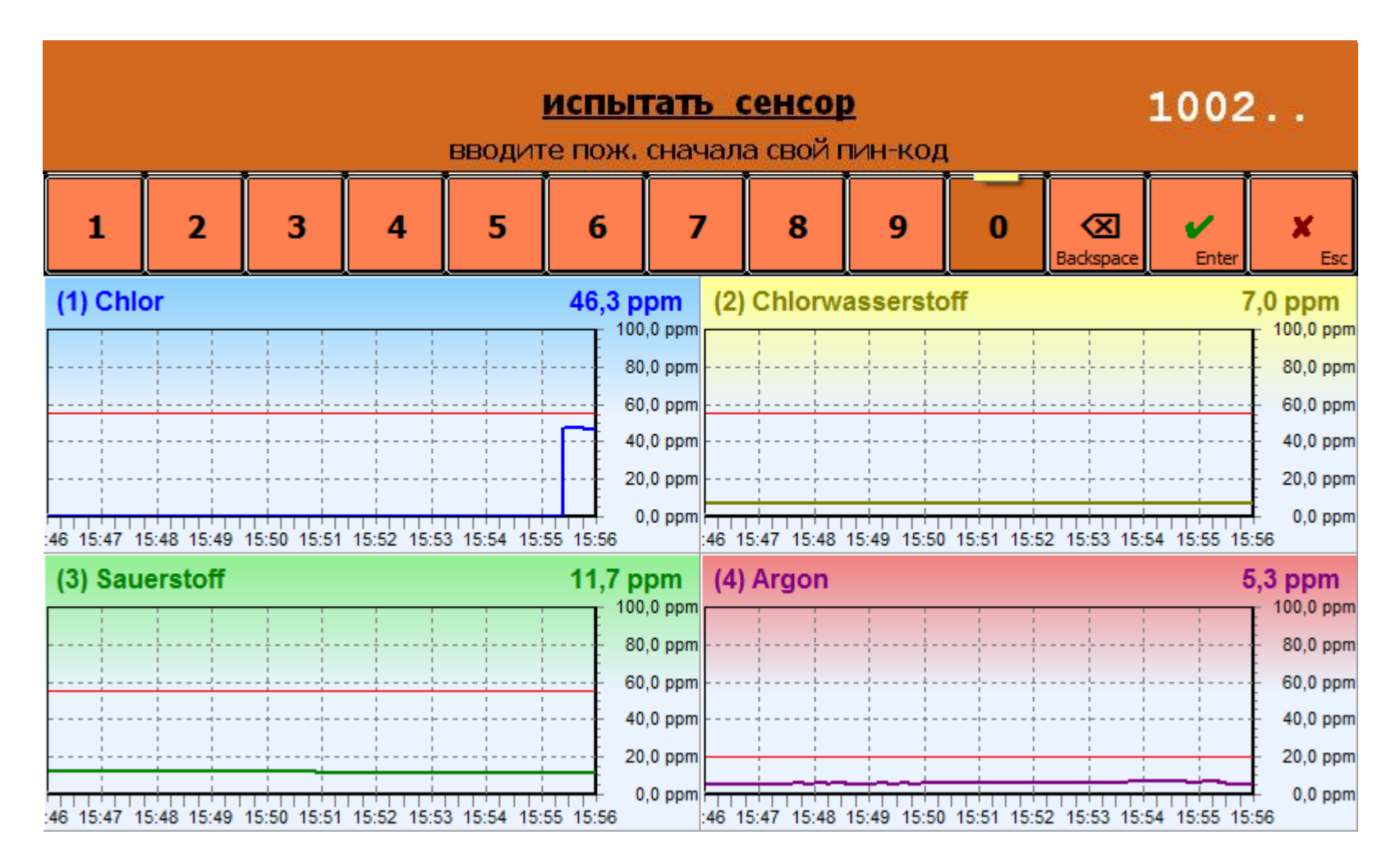

Нажимая на "Enter" вы попадаете в меню для теста. Сейчас вы можете стартовать тест или выходить из меню.

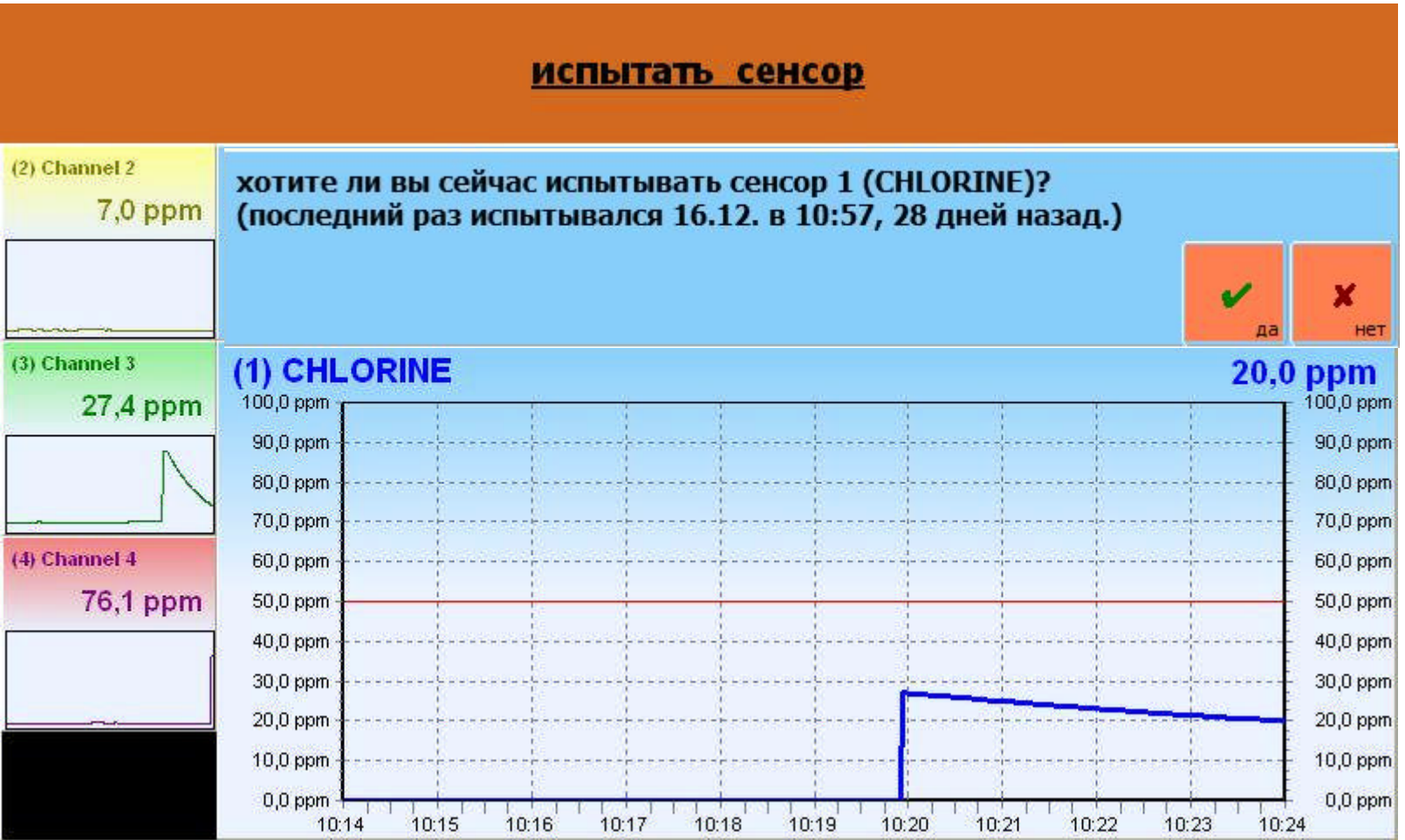

После пуска испытания тест протекает автоматически. В это время на аналоговом выходе выдается «замороженная» величина последнего измерения.

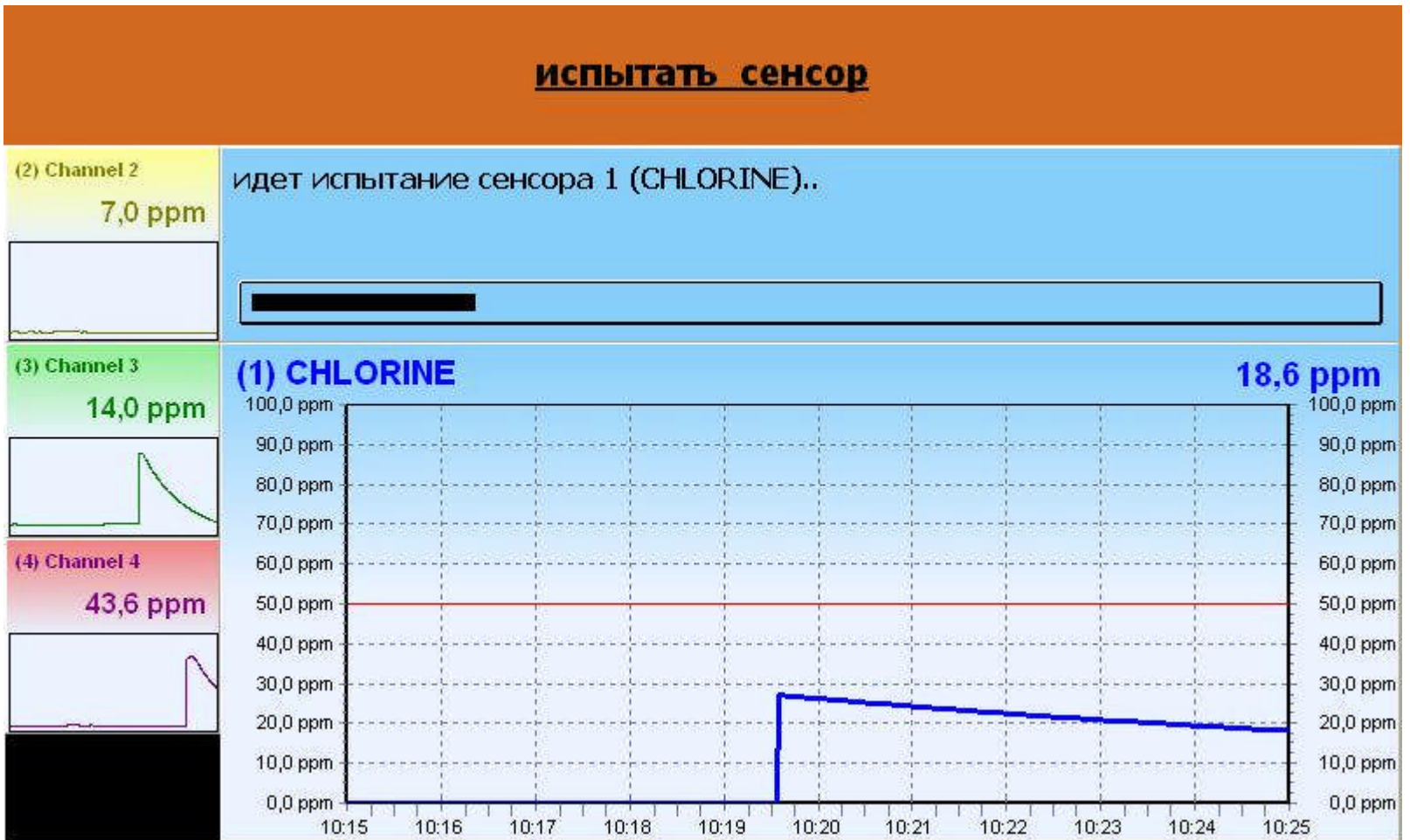

Результат испытания показывается. Нажимая на «ок» прибор вернется в измерительный модус.

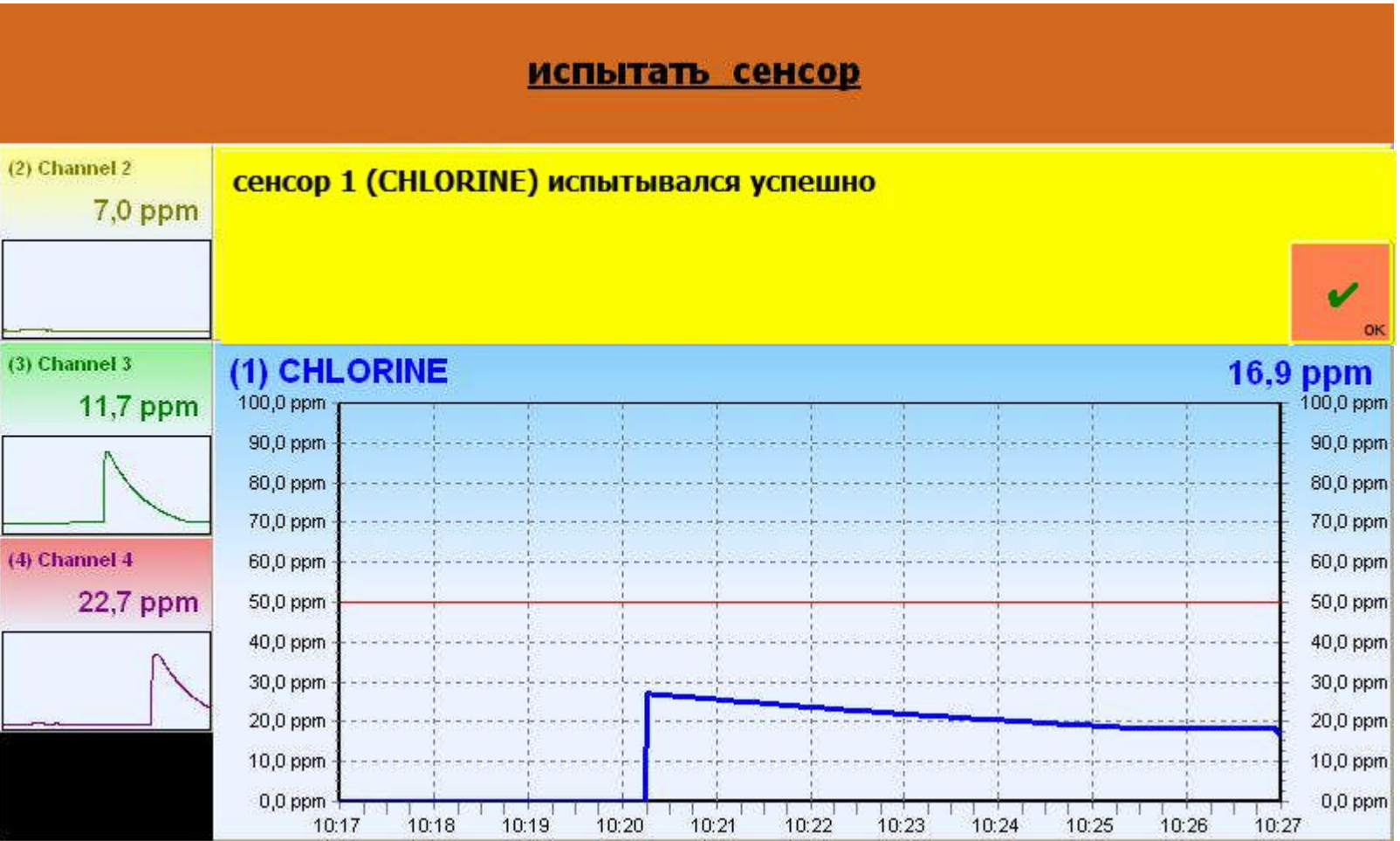

В случае тест прошел негативным, включается релей «уход за сенсором» (означает возможность проведения сервиса) или если вы зашли через главное меню в раздел «покрывать сенсор» можно начинать процедуру обновления активного слоя на сенсоре.

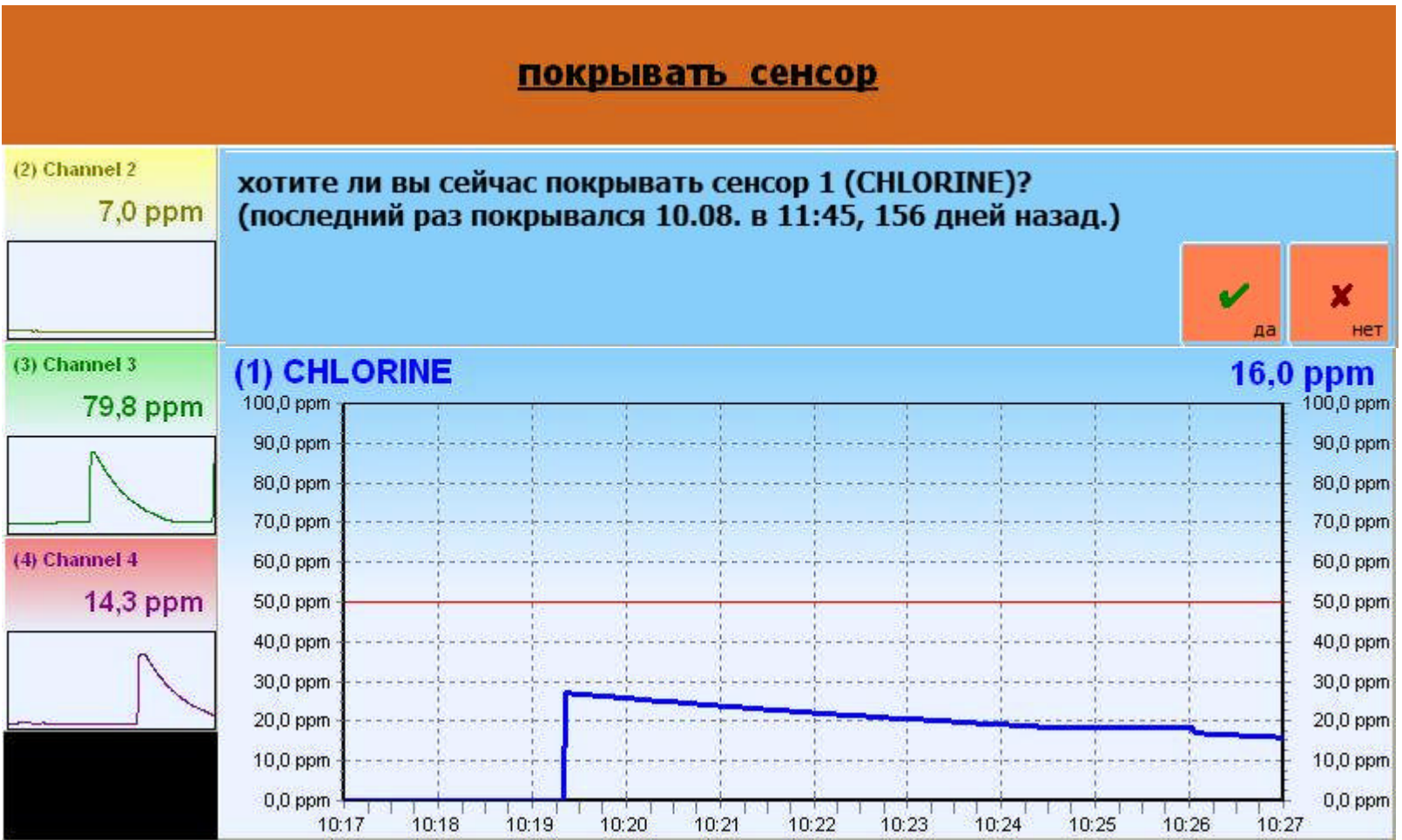

Отвечая на «да» персонал получает информацию о возможной опасности. Напряжение у сенсора отключается, величина измерения на выходе «замораживается», сервисный релей включается.

Сенсор вынимается, чистится, подключается к кабелю. Нажимая «ок» проверяется качество очистки.

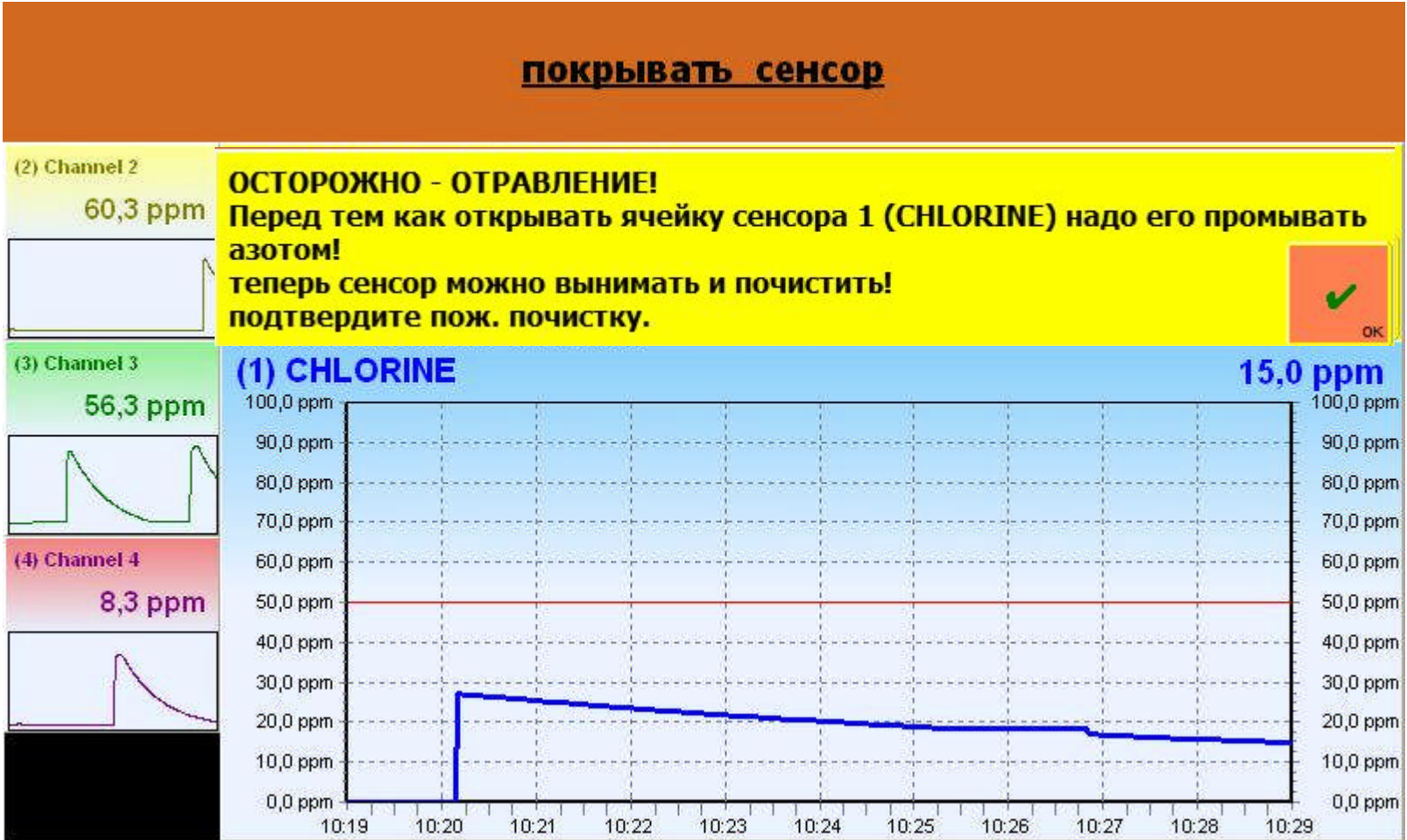

В случае недостаточной чистоты сенсора, т.е. «электрическое ноль» не достигается, процесс очистки надо повторить.

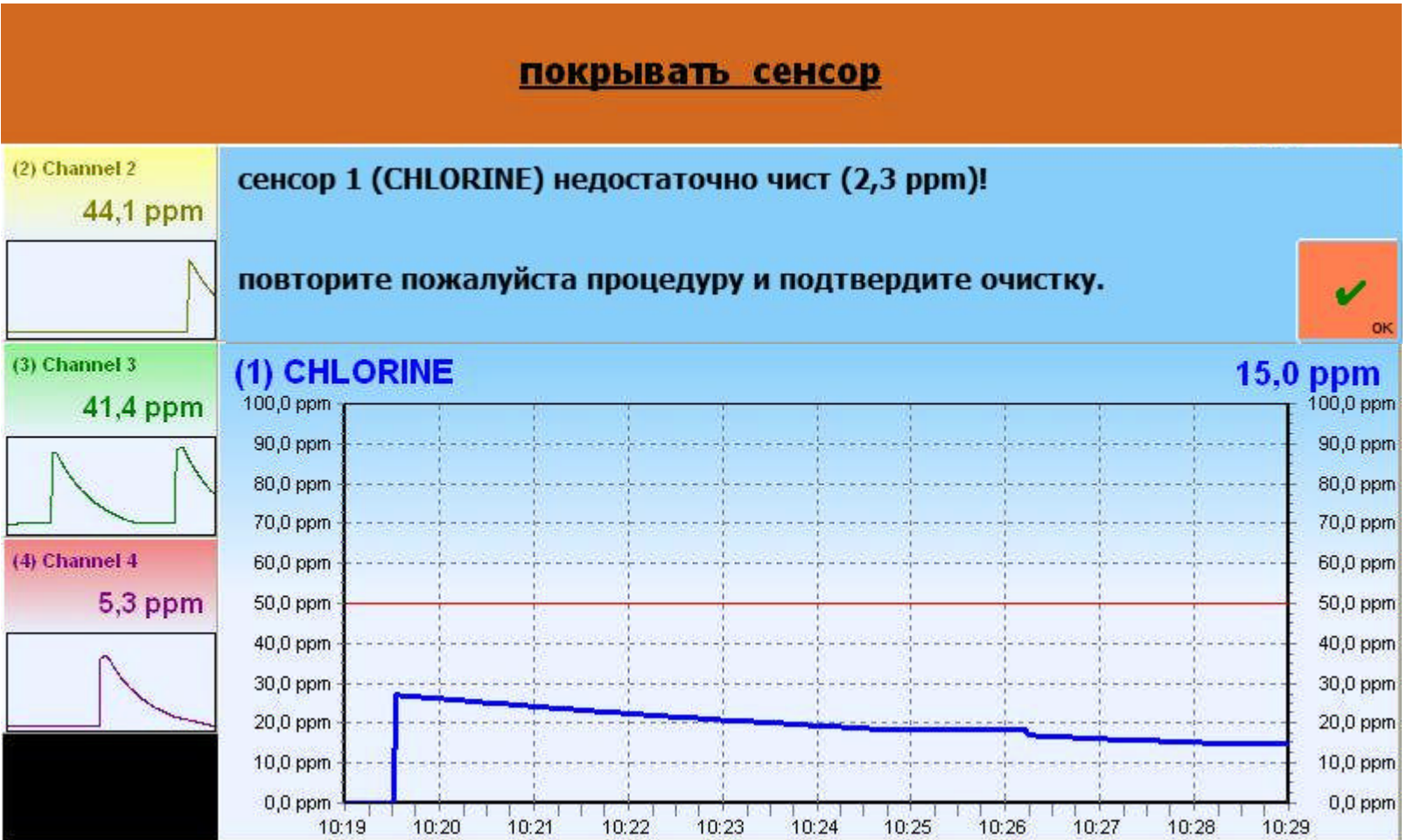

При положительном результате очистки сенсор можно покрывать каплями фосфорной кислоты. Нажимая на «ок» прибором изображается кривая перехода сенсора в стабильный режим измерения.

Сервисное реле отключается только после того, как величина измерения составляет меньше величины установленного порога, а аналоговый выход открывается.

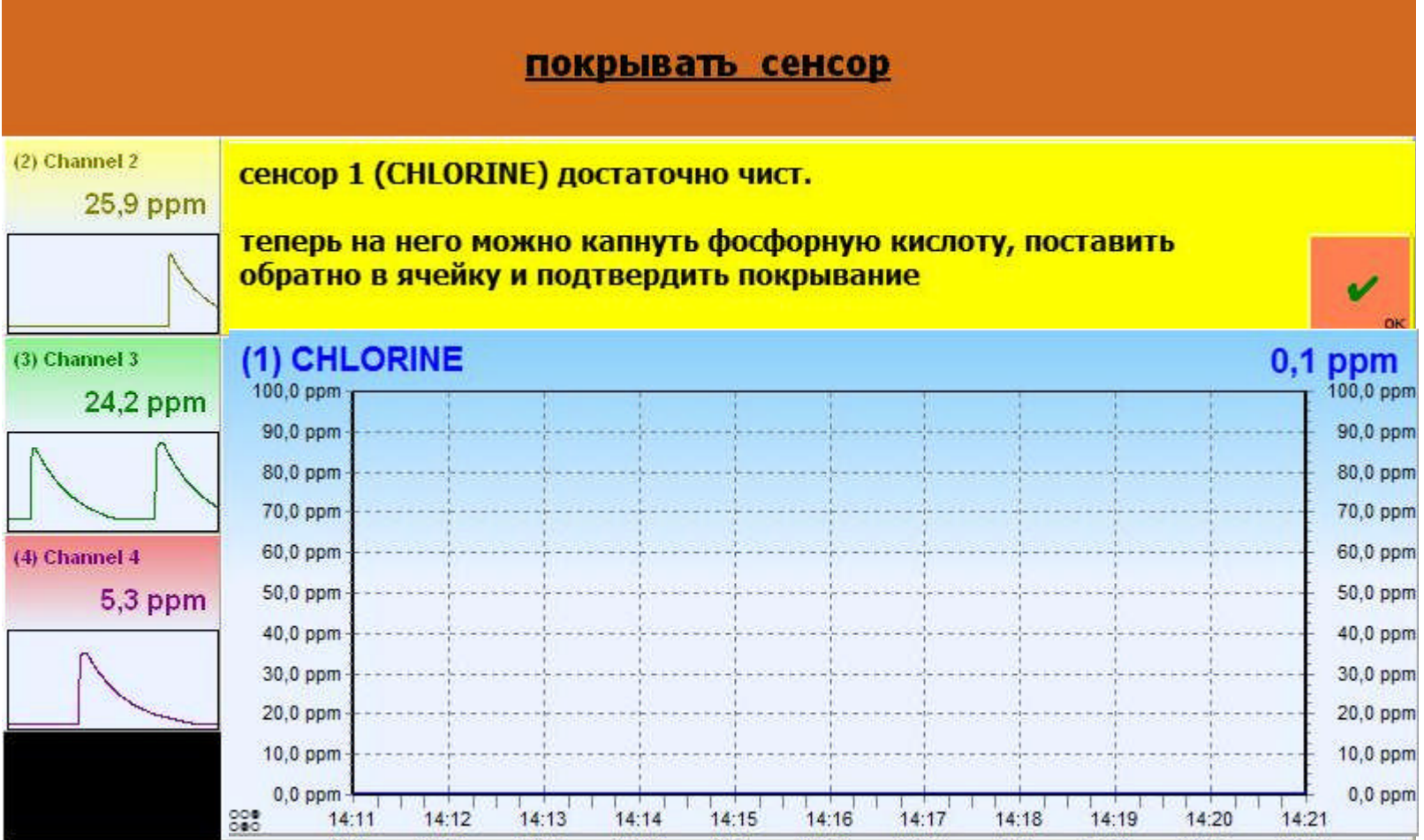

Чтобы в любой момент иметь возможность проводить сервисные работы на измерительной системе и сохранить при этом статус безопасности, в главном меню можно выбирать режим «сервис».

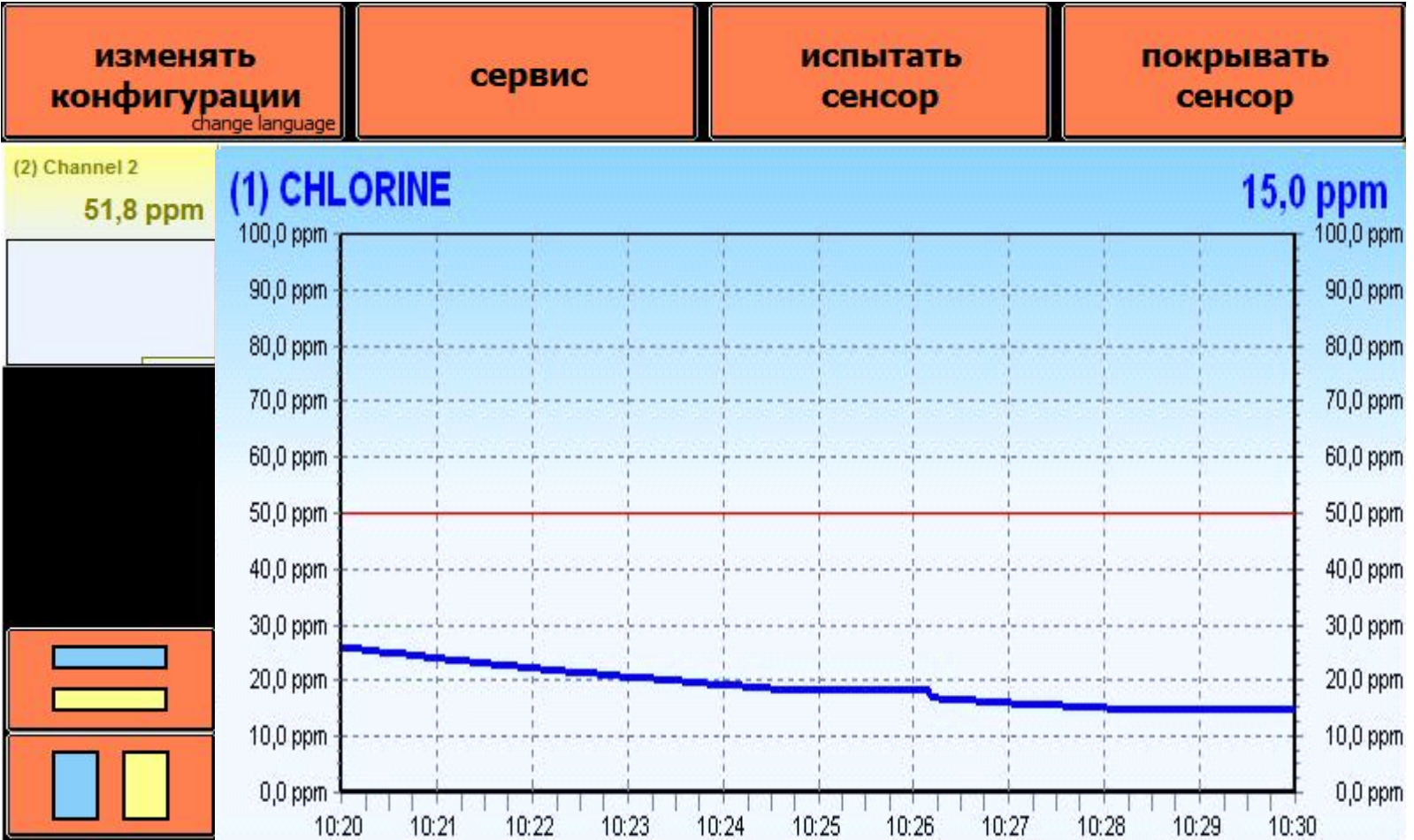

Когда включается этот режим, то на аналоговом выходе величина измерения «замораживается».

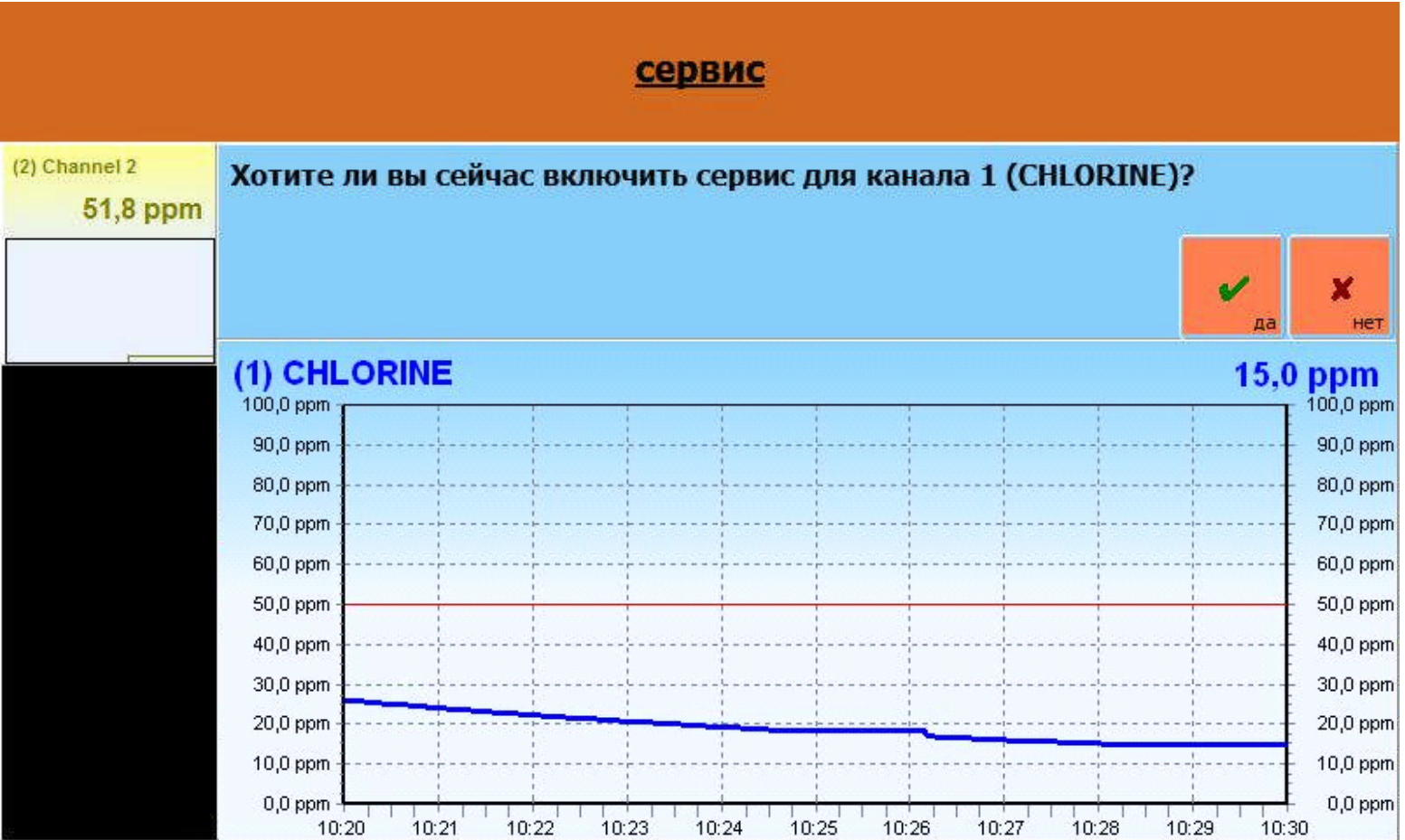

После окончания сервисных работ режим отключается, а прибор переходит в режим измерения.

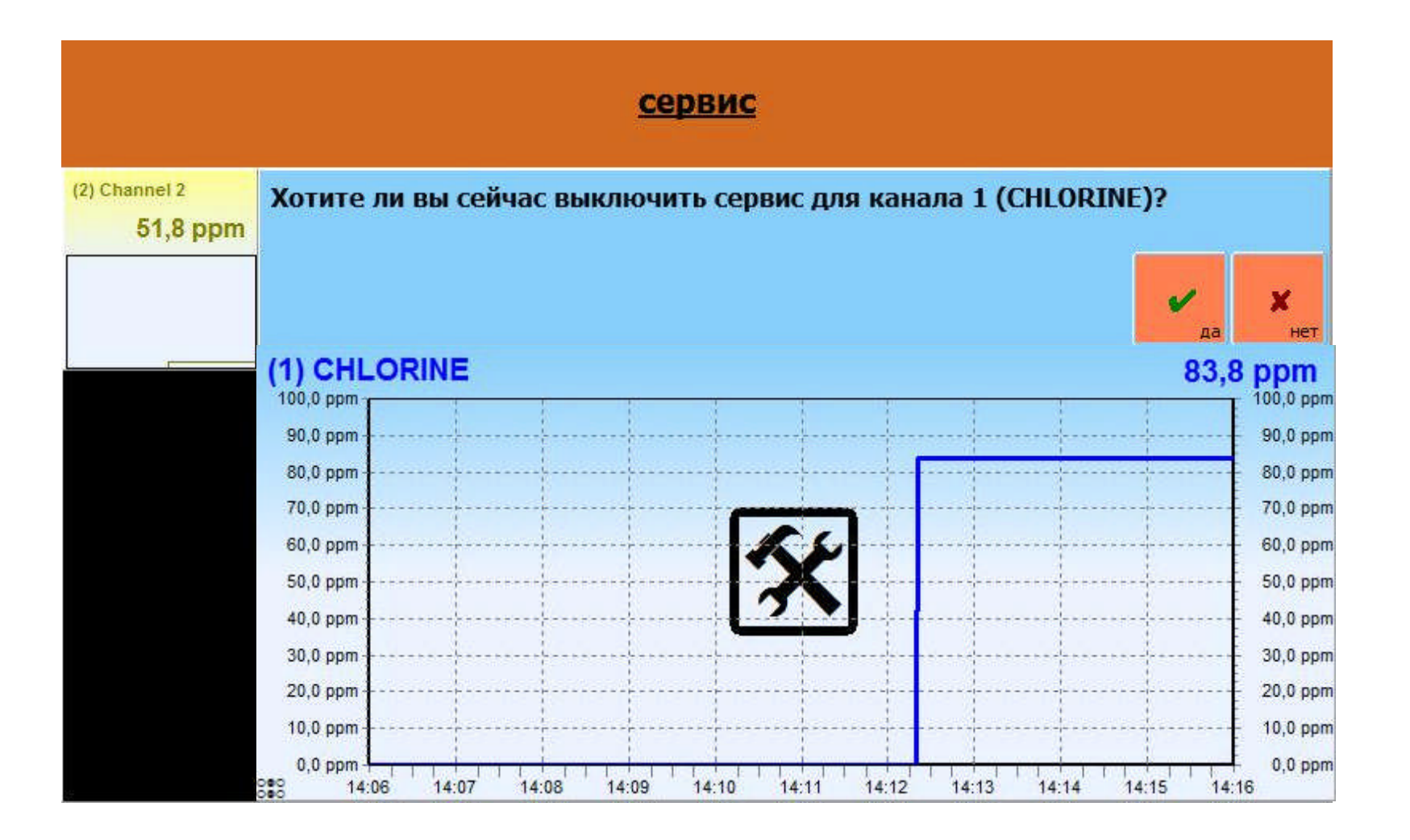

#### **4. Измерительная ячейка**

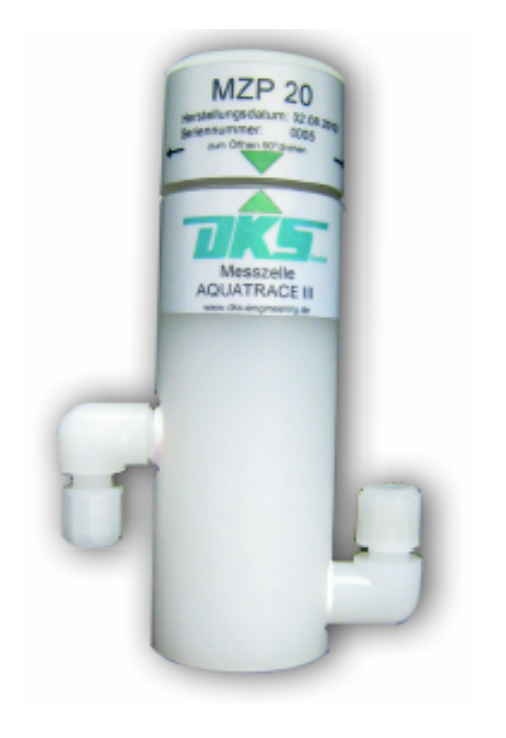

- Проверенный принцип конструкции сенсора сохранился. Сам процесс изготовления усовершенствовался применением автоматизированных технологий.
- Изготовлением ячейки по стандартам ISO 9000 гарантируется высокое качество продукта.
- Новой конструкцией самой ячейки мы гарантируем более высокую чувствительность измерения, а также улучшение при использовании.

#### Референцлист:

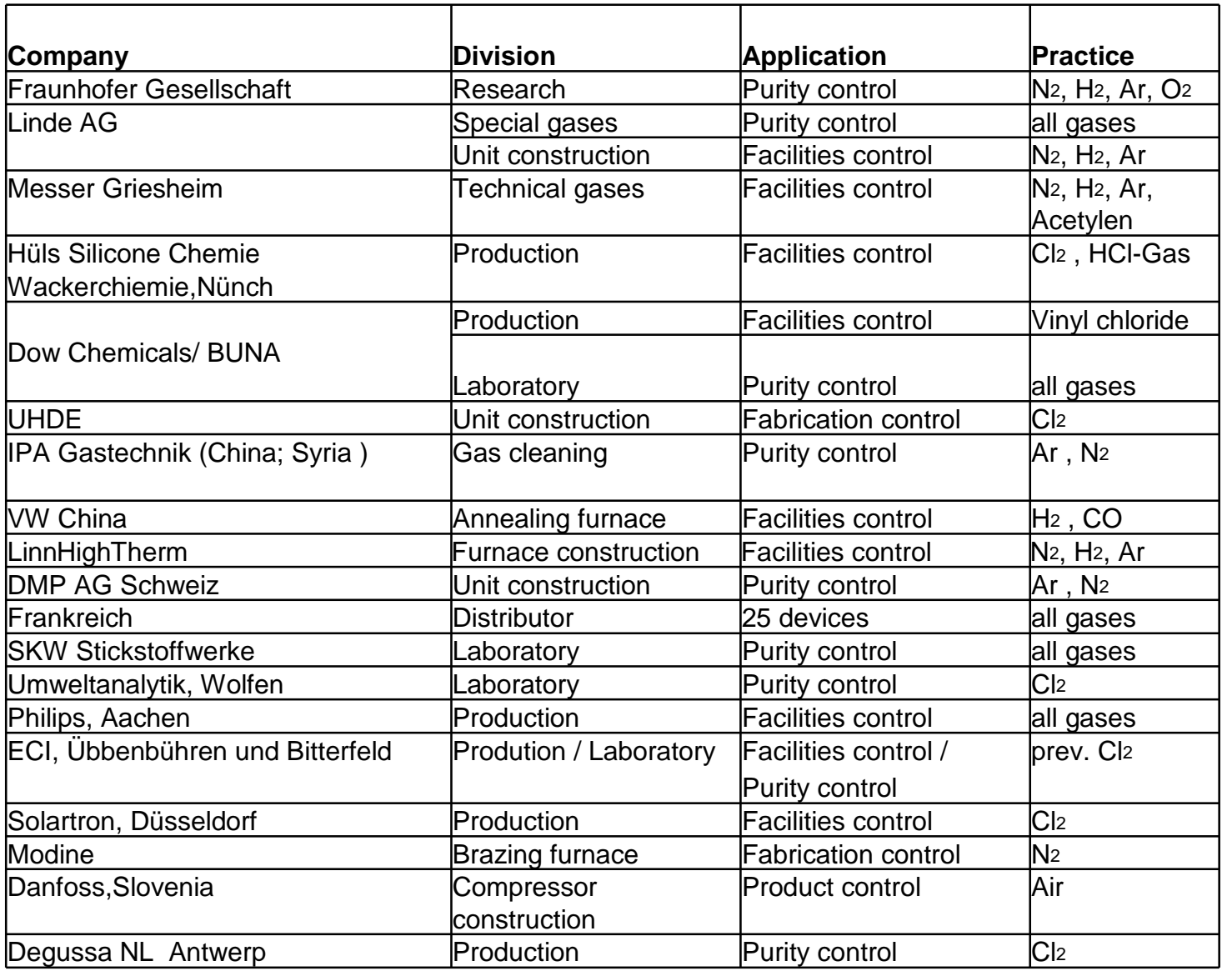

#### Референцлист часть 2:

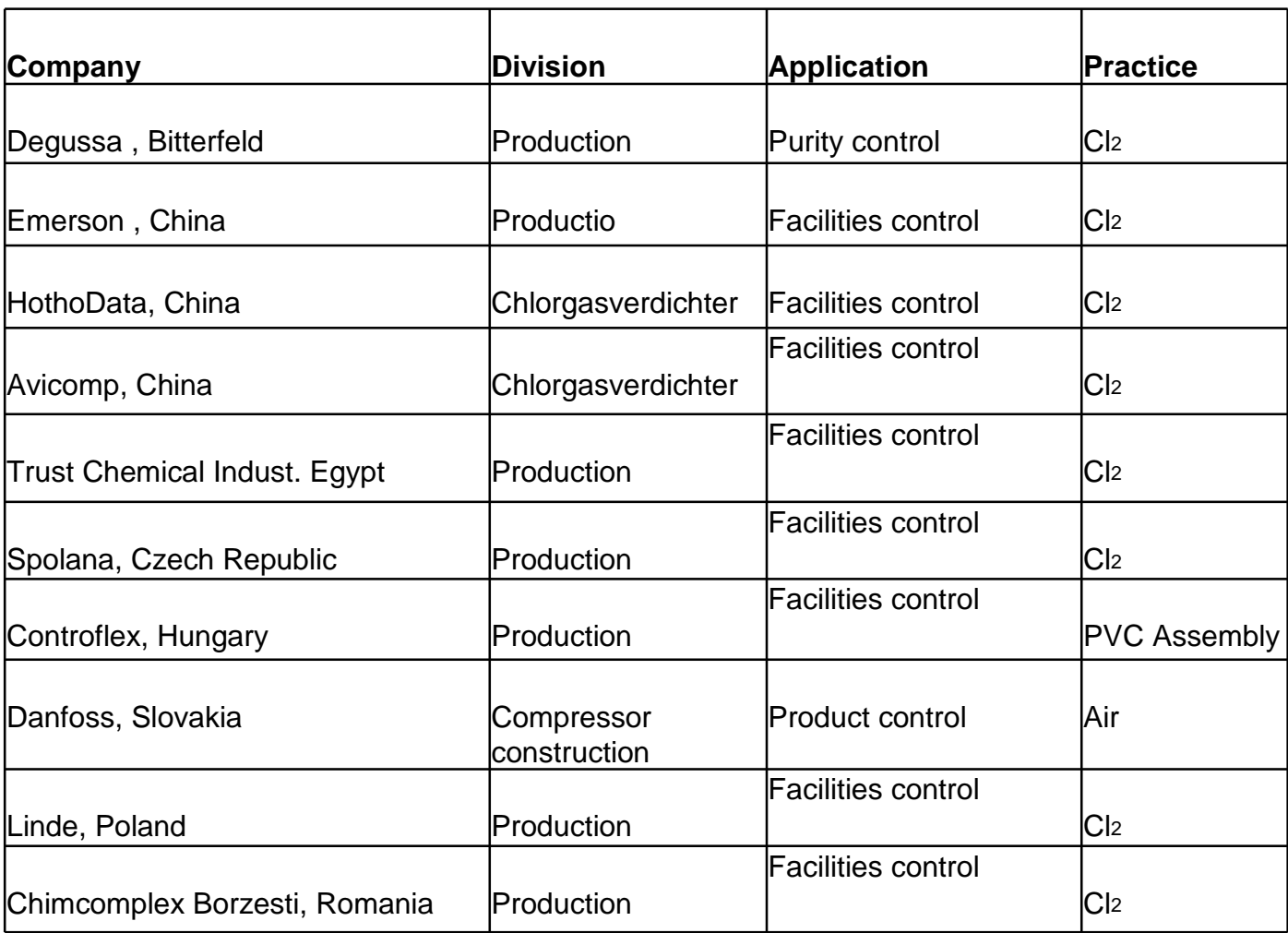

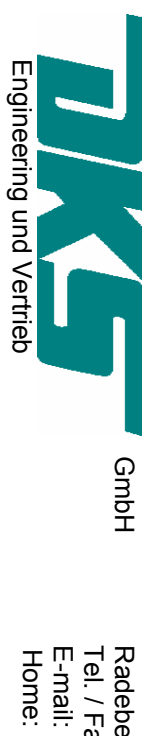

# Steckerbelegung je Kanal / connectors occupation / fiche per channe **Steckerbelegung je Kanal / connectors occupation / fiche per channel**

# Geräteanschlüsse / measuring unit / de l'aparell *Geräteanschlüsse / measuring unit / de l'aparell*

Ansicht von Lötseite des Steckers bzw. Draufsicht auf Buchse Ansicht von Lötseite des Stecker s bzw. Draufsicht auf Buchse

#### $\mathfrak{S}$ **A) Messzelle / measuring cell / cellule de mesure**  Messzelle / measuring cell / cellule de mesure Gerät / unit / de l'aparell Gerät / unit / de l'aparell

Typ Gerätebuchse Binder Serie 680, 5-S polig (Kabelstecker: 09 0317 00 05) Typ Gerätebuchse **Binder Serie 680**, 5-S polig (Kabelstecker: 09 0317 00 05)

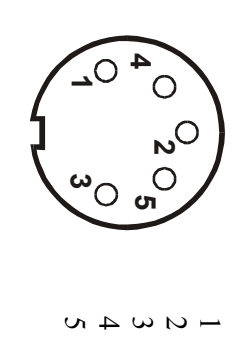

20 Nl Kennung / identific 12V DIGI Sensorkennung 100 NI Kemung / identific Signal + 12 V Messspannung<br>Signal GND Messspannung 20 Nl Kennung / identific 12V DIGI Sensorkennung 100 Nl Kennung / identific Signal GND Messspannung Signal + 12 V Messspannung

Messzellenanschluß über Kabel/ connectror with cable / fiche cellule de mesure Messzellenanschluß über Kabel/ connectror with cable / fiche cellule de mesure

 gewinkelt Typ Miniatur-Kupplungsstecker, gewinkelt, Binder Serie 712, 5 polig Typ Miniatur-Kupplungsstecker, **, Binder Serie 712**

 $\sim$   $\sim$   $\sim$ 

 $40$ 

Signal GND Messspamung 20 NI Kennung / identific 12V DIGI Sensorkennung 100 NI Kemung / identific  $Signal + 12$  V Messspannung 20 Nl Kennung / identific 12V DIGI Sensorkennung 100 Nl Kennung / identific Signal GND Messspannung Signal + 12 V Messspannung

## B) Analogausgang / Analog output / Sortie analogique<br>skalierbar / scalable / graduation  **skalierbar / scalable / graduation B) Analogausgang / Analog output / Sortie analogique**

Typ Gerätebuchse Binder Serie 680, 4 polig Typ Gerätebuchse **Binder Serie 680**,  $4$  polig (Kabelstecker: 09 0309 00 04) (Kabelstecker: 09 0309 00 04)

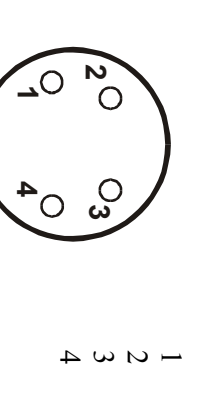

Output mA I (GND)<br>frei Output  $mA$  I (+) Output mA I (GND) Output  $mA$  I  $(+)$ 

frei

HypoVereinsbank<br>HypoVereinsbank (980020086) Bank in Dresden:

Kto.Nr. 2402505 SWIFT (BIC) : HYVEDE (BLZ 85020086) IBAN: DE47 8502 0086 0002 4025 05 Geschäftsführer HypoVereinsbank Steuer Nr. 202/107/04680 Dresden HRB 1496 Bank in Dresden: http:// Ust.-IdNr.: DE1 40125362 Handelsregister: Handelsregister: Handelsregister: H Ust.-IdNr.: DE1 40125362<br>Steuer Nr. 202/107/04680<br>IBAN: DE47 8502 0086 0002 4025 05<br>SWIFT (BIC) : HYVEDEMM496

MM496 Dr. Ing. Steffen Meißner Dr. Ing. Steffen Meißner Dresden HRB 1496 Handelsregister: Geschäftsführer

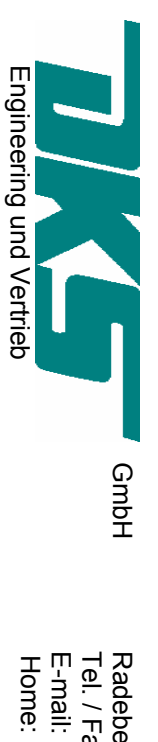

 Home: www.dks-engineering.de Tel. / Fax. 0049 35952 429-465 / -457 GmbH Radeberger Straße 21, D-01900 Großröhrsdorf Tel. / Fax. 0049 35952 429-465 / -457<br>E-mail: <u>info@dks-engineering.de</u> Radeberger Straße 21, D-01900 Großröhrsdorf Home: www.dks-engineering.de info@dks-engineering.de

#### $\overline{G}$ **C) Alarmausgang für F (Failur) und S (out of Spezification)**  / Alarm output / Sortie alarme **/ Alarm output / Sortie alarme** Alarmausgang für F<br>Alarmausgang für F (Failur) und  $\boldsymbol{\omega}$ (out of **Spezification**)

 Gerät / unit / de l'aparell Gerät / unit / de l'aparell

Typ Gerätebuchse Binder Serie 680, 6 polig Typ Gerätebuchse **Binder Serie 680**

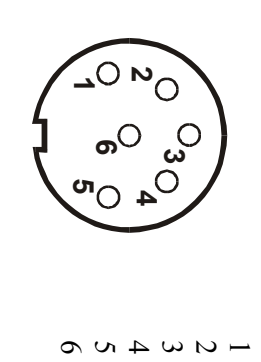

, 6 polig (Kabelstecker: 09 0321 00 06) (Kabelstecker: 09 0321 00 06) COM

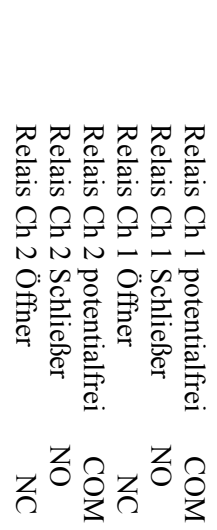

 $\overline{\rm S}$ 

KC

COM

 $\overline{S}$ 

 $\delta$ 

Relais Ch1 als "fale save" Relais Ch1 als "fale save"

### $\tilde{\mathbf{a}}$ **D) Alarmausgang für C (function Check) und M (Maintenace)**  / Alarm output / Sortie alarme **/ Alarm output / Sortie alarme** Alarmausgang für C (function Check) und M (Maintenace)

 Gerät / unit / de l'aparell Gerät / unit / de l'aparell

Typ Gerätebuchse Binder Typ Gerätebuchse **Binder Serie 680**Serie 680, 6 polig , 6 polig (Kabelstecker: 09 0321 00 06) (Kabelstecker: 09 0321 00 06)

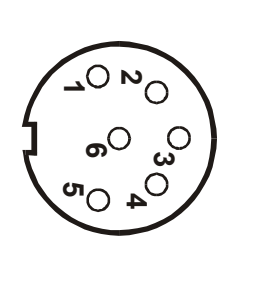

 $-10.0110$ 

Relais Ch 2 potentialfrei<br>Relais Ch 2 Schließer<br>Relais Ch 2 Öffner Relais  $Realis Ch2$  Öffner NC Relais Ch 2 Schließer NO Relais Ch 2 potentialfrei COM Relais Ch 1 Öffner Relais Ch 1 Öffner NC Relais Ch 1 Schließer Relais Ch 1 Schließer NO Relais Ch 1 potentialfrei COM Ch 1 potentialfrei<br>Ch 1 potentialfrei  $\overline{\mathrm{S}}$ **COM**  $\lesssim$ **COM**  $\overline{5}$  $\overline{S}$ 

### **fiche**  Steckerbelegung **Steckerbelegung Device Status / connectors occupation /**  Device **Status** / connectors occupation

# Geräteanschlüsse / measuring unit / de l'aparell *Geräteanschlüsse / measuring unit / de l'aparell*

Ansicht von Lötseite des Steckers bzw. Draufsicht auf Buchse Ansicht von Lötseite des Stecker s bzw. Draufsicht auf Buchse

Typ Gerätebuchse Binder Serie 680, 5 polig Typ Gerätebuchse **Binder Serie 680**, 5 polig (Kabelstecker: 09 0313 00 05) (Kabelstecker: 09 0313 00 05)

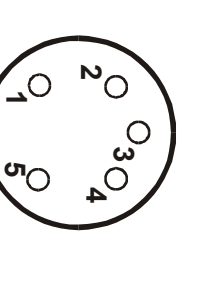

 $\sim$   $\sim$   $\sim$ 

 $40$ 

frei

frei Relais Ch 1 potentialfrei<br>Relais Ch 1 Schließer Relais Ch 1 Offner Relais Ch 1 Öffner NC Relais Ch 1 Schließer NO Relais Ch 1 potentialfrei COM  $\overline{\text{M}}$ **COM**  $\overline{R}$ 

Relais Ch1 als "fale save" **Relais Ch1 als "fale save"** 

**HypoVereinsbank** Kto.Nr. 2402505 (BLZ 85020086) Bank in Dresden:

Kto.Nr. 2402505 SWIFT (BIC) : HYVEDE (BLZ 85020086) IBAN: DE47 8502 0086 0002 4025 05 Geschäftsführer HypoVereinsbank Steuer Nr. 202/107/04680 Dresden HRB 1496 Bank in Dresden: http:// Ust.-IdNr.: DE1 40125362 Handelsregister: Handelsregister: Handelsregister: H Ust.-IdNr.: DE1 40125362<br>Steuer Nr. 202/107/04680<br>IBAN: DE47 8502 0086 0002 4025 05<br>SWIFT (BIC) : HYVEDEMM496

MM496 Dr. Ing. Steffen Meißner Dr. Ing. Steffen Meißner Dresden HRB 1496 Handelsregister: Geschäftsführer